UNIVERSIDADE FEDERAL DE SANTA MARIA CAMPUS CACHOEIRA DO SUL CURSO DE ENGENHARIA ELÉTRICA

Laís Brum Menezes

## SEE APP - APLICAÇÃO DE USO PEDAGÓGICO PARA DISCIPLINAS DE SUBESTAÇÕES DE ENERGIA ELÉTRICA

Cachoeira do Sul, RS, Brasil 2023

Laís Brum Menezes

### SEE APP - APLICAÇÃO DE USO PEDAGÓGICO PARA DISCIPLINAS DE SUBESTAÇÕES DE ENERGIA ELÉTRICA

Trabalho apresentado ao componente curricular Trabalho de Conclusão de Curso II do Curso de Engenharia Elétrica da Universidade Federal de Santa Maria - Campus Cachoeira do Sul (UFSM-CS), como requisito para a obtenção do grau de Bacharel em Engenharia Elétrica.

Orientadora: Profª. Drª. Cristiane Cauduro Gastaldini

Co-orientadora: Profª. Drª. Laura Lisiane Callai dos Santos

Cachoeira do Sul, RS, Brasil

2023

Brum Menezes, Laís

SEE App - Aplicação de uso pedagógico para disciplinas de Subestações de Energia Elétrica / por Laís Brum Menezes. – 2023. [67](#page-67-0) f.: il.; 30 cm.

Orientadora: Cristiane Cauduro Gastaldini Co-orientadora: Laura Lisiane Callai dos Santos

Trabalho de Conclusão de Curso - Universidade Federal de Santa Maria, Campus Cachoeira do Sul, Trabalho de Conclusão de Curso II, RS, 2023.

1. Subestações. 2. Aplicação Pedagógica. 3. Python. 4. Ferramenta Computacional. I. Cauduro Gastaldini, Cristiane. II. Callai dos Santos, Laura Lisiane. III. Título.

### © 2023

Todos os direitos autorais reservados a Laís Brum Menezes. A reprodução de partes ou do todo deste trabalho só poderá ser feita mediante a citação da fonte. E-mail: lais.brum@acad.ufsm.br

Laís Brum Menezes

### SEE APP - APLICAÇÃO DE USO PEDAGÓGICO PARA DISCIPLINAS DE SUBESTAÇÕES DE ENERGIA ELÉTRICA

Trabalho apresentado ao componente curricular Trabalho de Conclusão de Curso II do Curso de Engenharia Elétrica da Universidade Federal de Santa Maria - Campus Cachoeira do Sul (UFSM-CS), como requisito para a obtenção do grau de Bacharel em Engenharia Elétrica.

Aprovada em 26 de Janeiro de 2023:

### Cristiane Cauduro Gastaldini, Profª. Drª. (Orientadora)

Laura Lisiane Callai dos Santos, Profª. Drª. (Co-orientadora)

Criciéle Castro Martins, Profª. Drª. (UFSM)

Dion Lenon Prediger Feil, Profº. Dr. (UFSM)

Cachoeira do Sul, 26 de Janeiro de 2023.

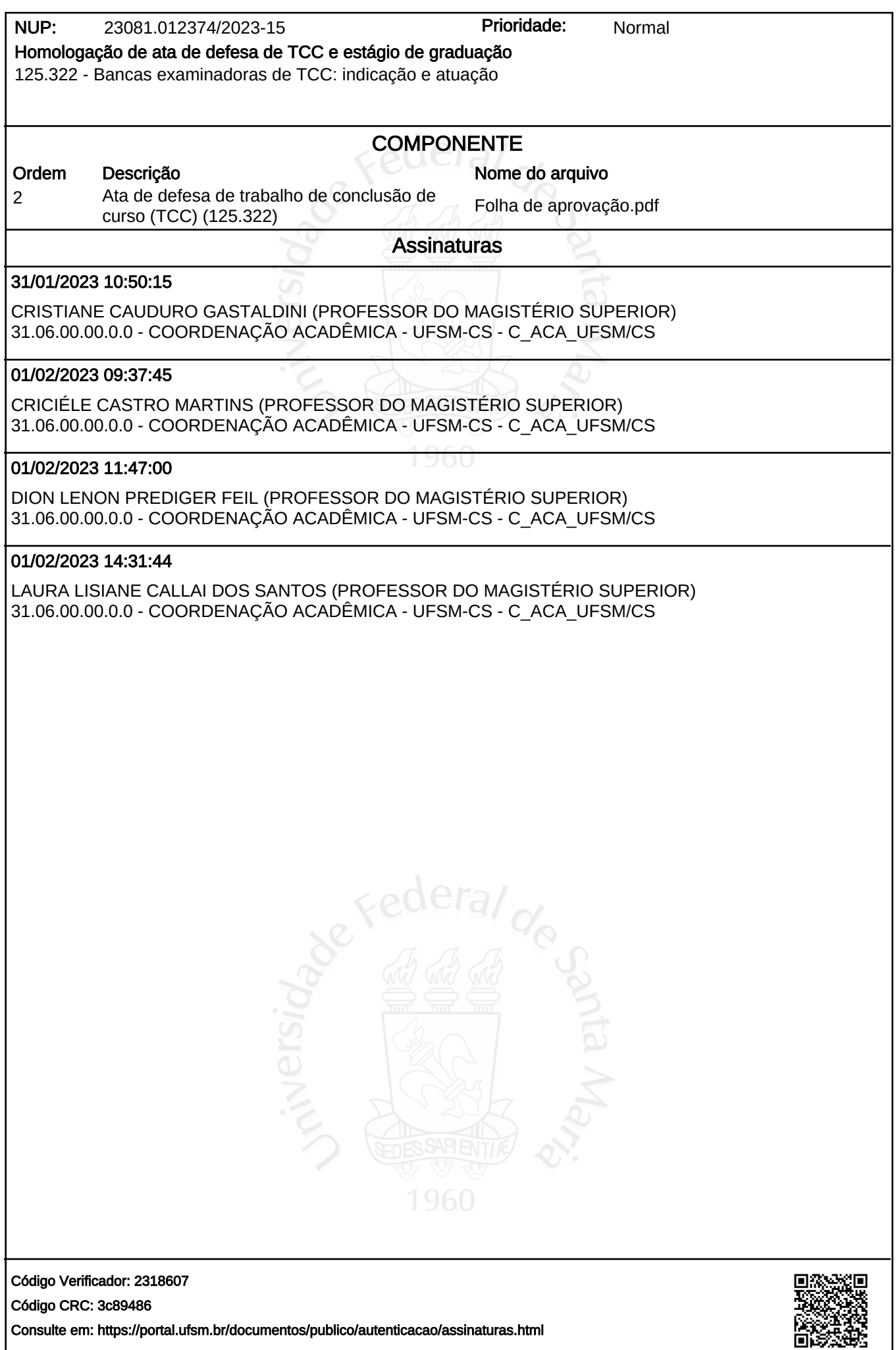

*À toda minha família.*

### AGRADECIMENTOS

Agradeço à minha mãe, Losane Rodrigues Brum, e minhas irmãs, Laura Brum Menezes e Lia Brum Menezes, por todo suporte, por acreditarem em mim, por todo incentivo e pela compreensão nos dias ausentes.

A Mariana Teixeira Pedro, meu amor, pelo seu apoio, carinho e companheirismos. Obrigada, por ser atenciosa e ter se desdobrado em esforços para me acompanhar durante essa trajetória.

A todos os professores que dedicam seu tempo e experiência, em especial os que foram meus docentes nesta jornada. A Profª. Drª. Cristiane Cauduro Gastaldini e a Profª. Drª. Laura Lisiane Callai dos Santos, pelas orientações, suporte e correções.

Aos colegas de curso, companheiros de trabalho e irmãos na amizade, e que todos que direta ou indiretamente fizeram parte da minha formação.

### RESUMO

### SEE APP - APLICAÇÃO DE USO PEDAGÓGICO PARA DISCIPLINAS DE SUBESTAÇÕES DE ENERGIA ELÉTRICA

### AUTORA: Laís Brum Menezes ORIENTADORA: Cristiane Cauduro Gastaldini CO-ORIENTADORA: Laura Lisiane Callai dos Santos

Ao ingressar na universidade, o estudante não está apenas esperando pelo conteúdo, mas por uma série de fatores que criam oportunidades de aprendizagem mais dinâmicas. A relação entre as metodologias ativas e a utilização de tecnologias digitais se dá através de plataformas de aprendizagem, e estas possibilitam o entendimento e a interação entre os usuários, contribuindo para a educação efetiva do aluno. Dentre as disciplinas do curso de Engenharia Elétrica, tem-se a de Subestações de Energia Elétrica, contando em sua ementa requisitos de desenvolvimento de projetos. Diante deste contexto, o presente trabalho tem por objetivo o desenvolvimento de uma ferramenta didática que sirva como suporte aos acadêmicos da disciplina de Subestações de Energia Elétrica. A interface inicial conta com uma barra de menus contendo os itens necessários para a navegação, como interagir com os modelos de barramento e requisitar ajuda. Para isso, foram realizadas pesquisas exploratórias em ferramentas computacionais já existentes sobre o tema, além do suporte bibliográfico sobre as manobras de manutenção em arranjos de subestações. Decidindo-se a utilização do pacote *Tkinter*, que acompanha a distribuição oficial do interpretador de licença livre *Python*, sendo responsável pela interface gráfica com o usuário. As manobras são analisadas através de funções criadas por *script* no *Python*. O êxito do trabalho foi alcançado através da construção da aplicação didática, a qual facilita e proporciona o entendimento dos diferentes equipamentos que compõem uma subestação, visto que as ferramentas pedagógicas utilizadas anteriormente não são bem desenvolvidas para atender as necessidades da disciplina. O aplicativo desenvolvido está disponível para *download*, para uso pessoal e/ou acadêmico do Curso de Engenharia Elétrica da Universidade Federal de Santa Maria - Campus Cachoeira do Sul, bem como para o público em geral que possua interesse na área e que de alguma maneira contribuirão no repositório remoto, através da plataforma de hospedagem na internet GitHub.com, onde fornece controle de acesso e vários recursos de colaboração.

Palavras-chave: Subestações. Aplicação Pedagógica. Python. Ferramenta Computacional.

### ABSTRACT

### SEE APP - USE APPLICATION PEDAGOGICAL FOR SUBJECTS OF ELECTRIC POWER SUBSTATIONS

### AUTHOR: Laís Brum Menezes ADVISOR: Cristiane Cauduro Gastaldini COADVISOR Laura Lisiane Callai dos Santos

On the university, the student is not only waiting for the knowledge, but for a series of factors that create more dynamic learning opportunities. The relationship between active methodologies and the use of digital technologies takes place through learning platforms, and these enable understanding and interaction between users, contributing to the effective education of the student. Among the disciplines of the Electrical Engineering course, there is Electric Power Substations, which include project development requirements in its curriculum. Given this context, the present course completion work aims to develop a didactic tool that serves as a support to academics of the Electrical Energy Substations discipline. The initial interface has a menu bar containing the necessary items for navigation, such as interacting with bus models and requesting help. For this, exploratory research was carried out in computational tools that already exist on the subject, in addition to bibliographic support on maintenance maneuvers in substation arrangements. Deciding to use the Tkinter package, which comes with the official distribution of the free Python interpreter, being responsible for the graphical user interface. The maneuvers are analyzed through functions created by script in Python. The success of the work was achieved through the construction of the didactic application, which facilitates and provides the understanding of the different equipment that make up a substation, since the pedagogical tools previously used are not well developed to meet the needs of the discipline. The developed application is available for download, for personal and/or academic use of the Electrical Engineering Course at the Federal University of Santa Maria - Campus Cachoeira do Sul, as well as for the general public who are interested in the area and who in some way will contribute in the remote repository, through the web hosting platform GitHub.com, where it provides access control and various collaboration features.

Keywords: Substations. Pedagogical Application. Python. Computational Tool.

### LISTA DE FIGURAS

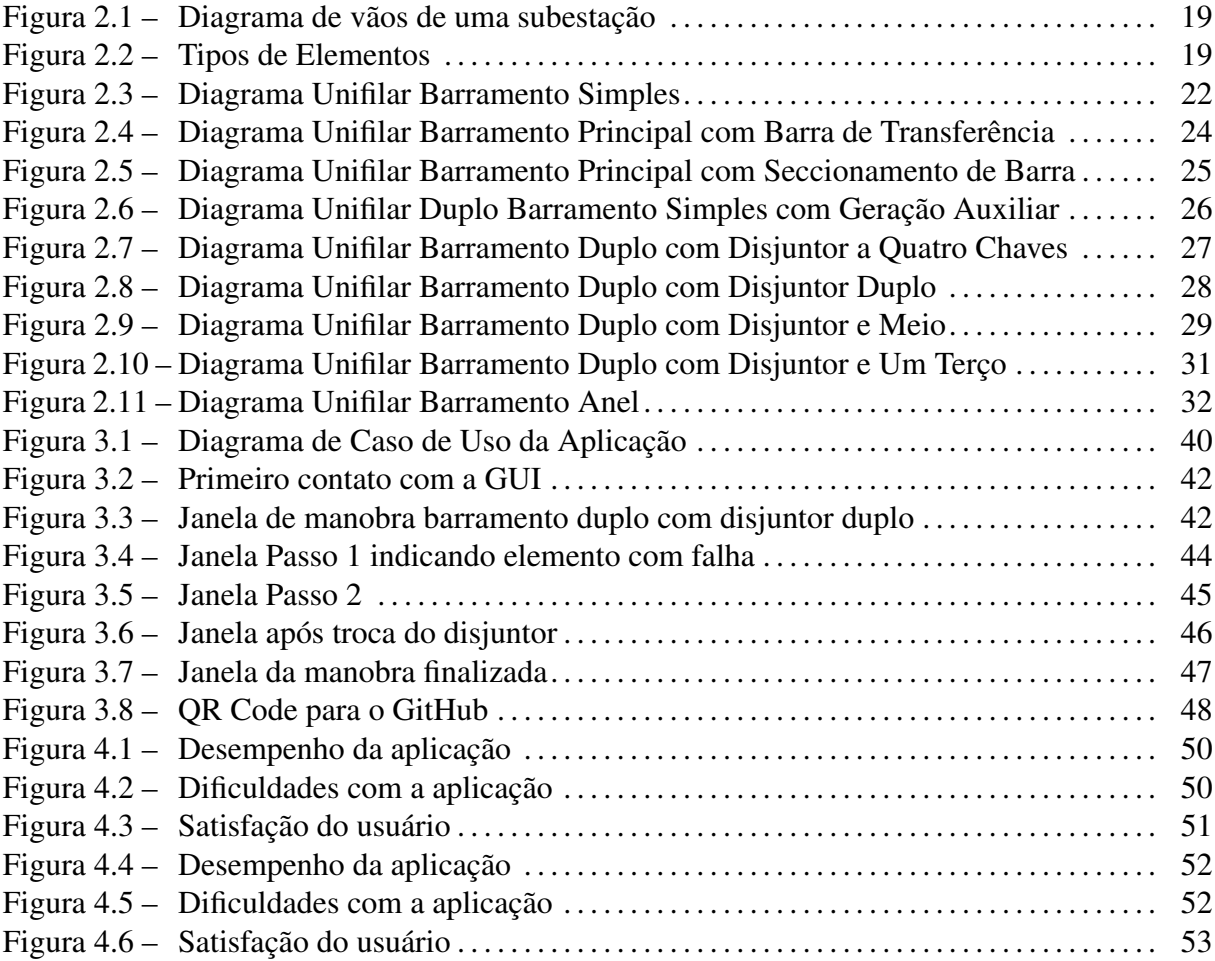

### LISTA DE ABREVIATURAS E SIGLAS

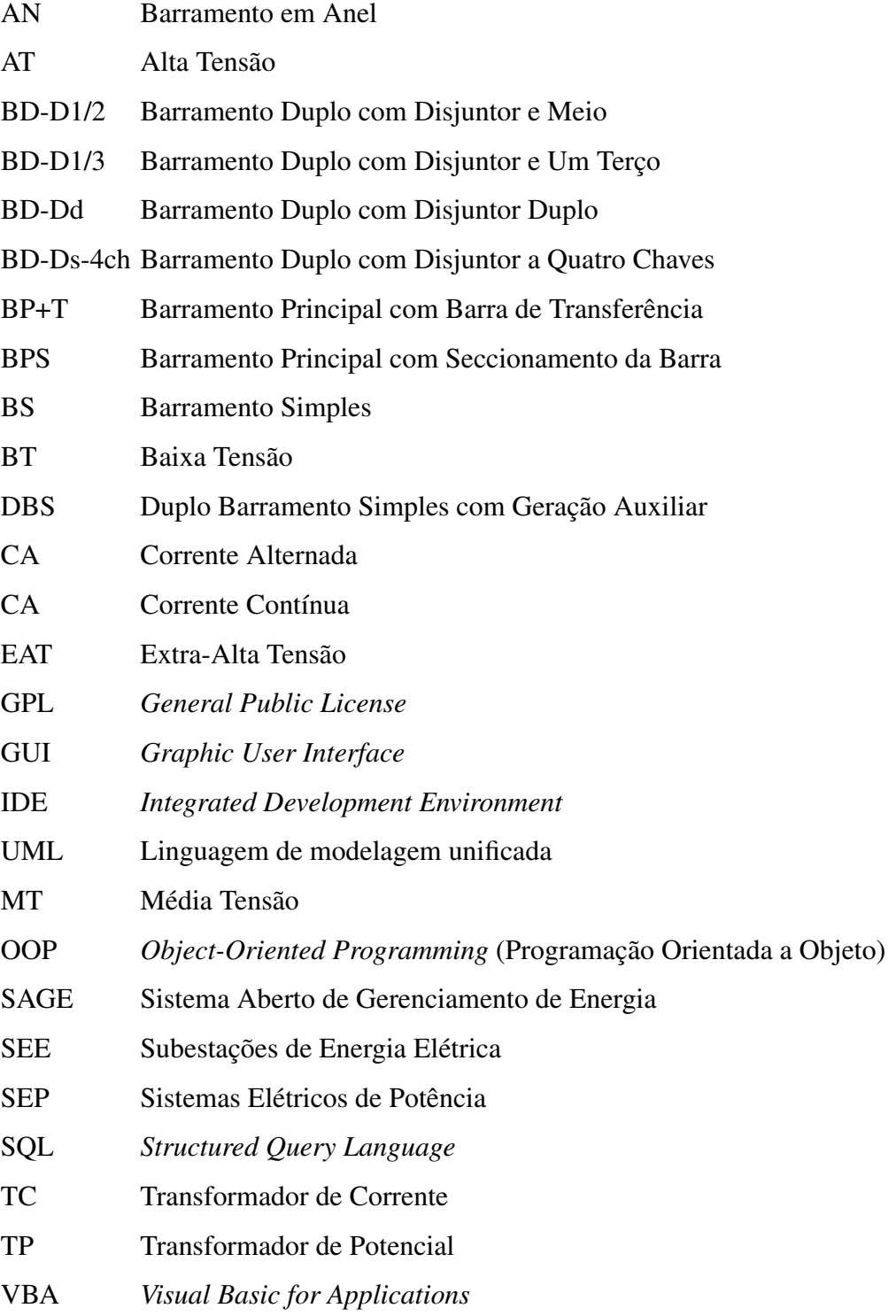

### SUMÁRIO

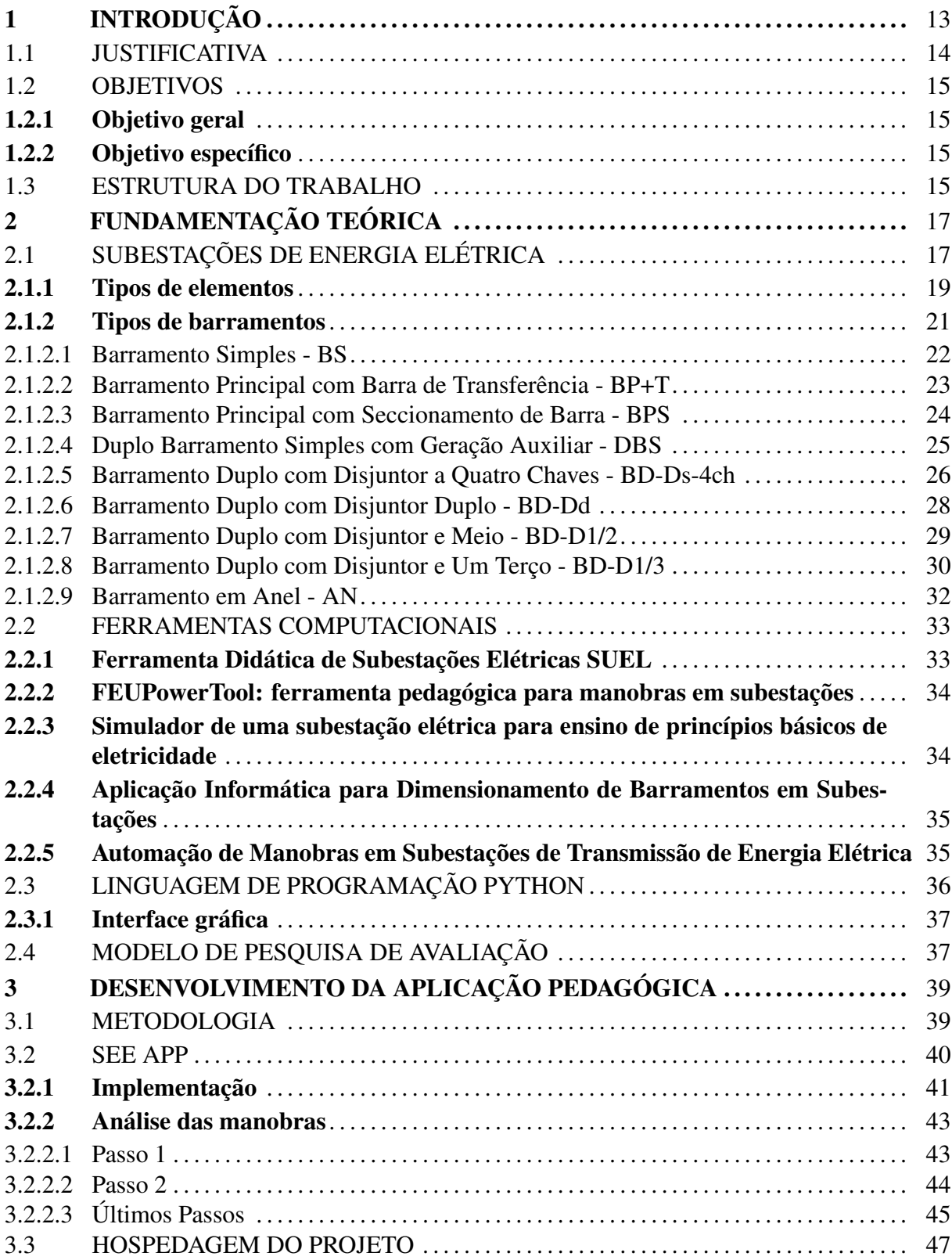

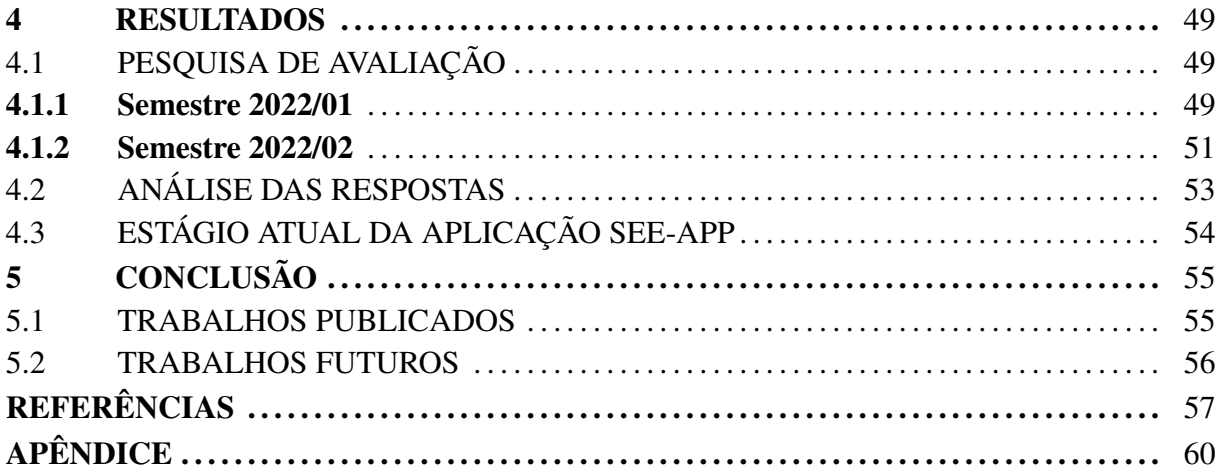

### 1 INTRODUÇÃO

Os cursos de engenharia elétrica tratam da pesquisa e aplicação de eletricidade, eletromagnetismo e eletrônica, podem estar divididos em várias subáreas, como: sistemas de energia elétrica ou sistemas de potência; sistemas de eletrônica de potência; sistemas de controle e automação; sistemas de eletrônica e instrumentação; sistemas de microeletrônica; sistemas de telecomunicações; e sistemas biomédicos.

Uma das razões para a evasão em instituições de ensino superior (IES) é a insatisfação dos alunos com a universidade. O estudante não está apenas esperando pelo conteúdo, mas por uma série de fatores que criam oportunidades de aprendizagem mais dinâmicas. De acordo com o Conselho Nacional de Educação (2019), as novas Diretrizes Curriculares Nacionais (DCNs) do Curso de Graduação em Engenharia devem ser incentivadas na utilização de métodos ativos de aprendizagem pelos estudantes.

As DCNs têm como objetivo orientar o projeto e o planejamento de um curso de graduação, sendo capazes de estimular a modernização dos cursos de Engenharia. Como resultado, as DCNs devem ter alguma flexibilidade para se adaptar a diferentes contextos espaciais e temporais, sem comprometer a melhoria contínua ou a introdução de novas tecnologias e métodos, por exemplo. Pelo contrário, as DCNs devem servir de incentivo para essas medidas inovadoras.

Segundo Macedo et al. [\(2012\)](#page-58-0), comunicação e educação estão entrelaçadas no mundo digital. Portanto, professores e alunos precisam aproveitar adequadamente os recursos dessas novas tecnologias, explorar seu potencial pedagógico e fazer uso positivo desses novos ambientes de ensino e aprendizagem.

As ferramentas pedagógicas geralmente servem para facilitar o processo de aprendizagem, e esse termo depende da intenção e propósito de quem às utiliza e contribui para a educação efetiva do aluno. Uma das formas é a utilização de softwares educacionais que corroboram na compreensão de conceitos desenvolvidos em aula.

De acordo com Lubachewski et al. [\(2020\)](#page-58-1), pode-se citar que a relação entre as metodologias ativas e a utilização de tecnologias digitais se dá através de plataformas de aprendizagem, aplicativos, vídeos, animações, bibliotecas digitais, entre outros. De tal modo que estas possibilitem o entendimento e a interação entre os usuários.

Segundo Veloso et al. [\(2019\)](#page-59-0), as metodologias ativas tem uma concepção de educação crítico-reflexiva, proporcionando a problematização de situações reais e incentivam os alunos na busca de soluções, planejar estratégias e familiarizar-se com o mercado empreendedor. Ressalta-se que é possível obter resultados significativos ao aplicar métodos ativos simultaneamente às tecnologias digitais no ensino de engenharia.

Dentre as disciplinas que podem estar incluídas em curso de graduação de engenharia elétrica, pode-se destacar a de Subestações de Energia Elétrica. A abordagem dessa disciplina pode ser bastante teórica e, com isso, ferramentas de aprendizagem se fazem essenciais para motivação dos alunos.

A disciplina tem por objetivo abordar os principais tipos de subestações, arranjos de barramento, equipamentos principais e auxiliares, comissionamento, curvas de suportabilidade dos equipamentos, e a teoria e prática associada à coordenação de isolamento das subestações, além de compreender os aspectos básicos relativos ao planejamento, operação e manutenção de subestações. E nesse contexto o presente trabalho propõe melhorar a forma de abordagem, com o desenvolvimento de uma ferramenta pedagógica.

### 1.1 JUSTIFICATIVA

As subestações atuam como transferência de energia elétrica e centro de proteção dentro de um Sistema Elétrico de Potência (SEP), contendo um conjunto de condutores, aparelhos e equipamentos de modo a atingir os objetivos preestabelecidos em sua definição, realizando a adequação de frequências e tensões, quando necessário.

A preocupação com a formação acadêmica dos discentes da disciplina Subestações de Energia Elétrica (SEE) é a proposta principal deste trabalho. A ausência de *softwares* específicos e a necessidade de utilizar *softwares* de simulação não didáticos, como o MGA Power Simulator, ou não apropriados para a disciplina, como o CADe SIMU, trouxe a motivação para a implementação de uma ferramenta pedagógica que atenda as necessidades básicas desta disciplina, pelo fato das tecnologias nesta área serem escassas e/ou não atenderem às necessidades da disciplina.

Os *softwares* utilizados permitem a execução inadequada de manobras como: abertura/fechamento de seccionadores em carga; abertura/fechamento de seccionadores enquanto o disjuntor adjacente a eles estiver em estado armado; abertura/fechamento de seccionadores de ligação à terra durante a manutenção do barramento.

Baseado no que foi abordado, foi desenvolvido uma aplicação pedagógica, denominada SEE APP. Esta ferramenta visa auxiliar os estudantes da disciplina de Subestações de Energia Elétrica, fornecendo a experiência de realizar manobras de manutenção em diagramas de modelos de subestação e aprofundar os conhecimentos explanados em sala de aula.

### 1.2 OBJETIVOS

### 1.2.1 Objetivo geral

O objetivo geral do trabalho é a utilização de um ambiente de desenvolvimento integrado (IDE - *Integrated Development Environment*) para executar a construção de uma aplicação didática para a disciplina de subestações de energia elétrica, com uma interface gráfica do usuário (GUI – *Graphic User Interface*), capaz de proporcionar ao usuário a visualização de manobras realizadas através de simulações.

#### 1.2.2 Objetivo específico

Para alcançar o objetivo geral, são necessários os seguintes objetivos específicos:

- Realizar um estudo sobre Subestações de Energia Elétrica, seus arranjos de barramentos e as manobras necessárias para a realização da manutenção de equipamentos, bem como uma consulta com relação às exigências que o algoritmo deva atender.
- Desenvolver a aplicação pedagógica utilizando ferramentas de código livre e aberto, capaz de proporcionar a escolha do equipamento em falha e, a partir deste ponto, realizar a devida manobra de manutenção.
- Realizar testes da aplicação pedagógica com alunos que estão cursando a disciplina de Subestações de Energia Elétrica, e avaliar o interesse e o aprendizado destes para com o seu uso.

### 1.3 ESTRUTURA DO TRABALHO

Este trabalho está dividido em 5 capítulos. O presente capítulo destina-se a uma breve introdução da necessidade de desenvolvimento de uma aplicação pedagógica para a didática de subestações de energia elétrica, a justificativa e motivação para sua realização, os objetivos almejados.

O Capítulo [2](#page-17-0) apresenta uma explicação sobre subestações de energia elétrica, seus elementos e seus modelos de barramentos, bem como uma explicação sobre a linguagem de programação *Python*. Também é dedicado à apresentar uma revisão da literatura a respeito das ferramentas didáticas já existentes.

O Capítulo [3](#page-39-0) apresenta a metodologia da aplicação, o desenvolvimento das funcionalidades que o aplicativo oferece, além de descrever um exemplo simulado. Neste capítulo também é possível encontrar o endereço para repositório do projeto.

O Capítulo [4](#page-49-0) apresenta o modelo de avaliação que foi aplicado nas duas turmas da disciplina de subestações, bem como um relato da pesquisa e os resultados desta avaliação, além de uma análise dos principais fatores principais para a qualidade de *software*.

O Capítulo [5](#page-55-0) é feito um desfecho acerca do trabalho desenvolvido, bem como são feitas as projeções futuras visando o aperfeiçoamento da aplicação pedagógica para que a mesma tenha um melhor funcionamento e o usuário tenha um melhor aproveitamento desta ferramenta.

### <span id="page-17-0"></span>2 FUNDAMENTAÇÃO TEÓRICA

Neste capítulo são apresentados os documentos científicos que serviram como embasamento para a construção da aplicação pedagógica. Além disso, também são apresentados algumas ferramentas semelhantes aos da aplicação SEE-APP.

### 2.1 SUBESTAÇÕES DE ENERGIA ELÉTRICA

Todo sistema de potência é constituído de três diferentes segmentos: geração, transmissão e distribuição. Para que a energia gerada no primeiro segmento chegue ao seu destino final, que é o consumidor que está ligado no sistema de distribuição, é necessário também que exista em cada um desses segmentos uma subestação que possa elevar e reduzir a tensão em diferentes níveis [\(MAMEDE FILHO,](#page-58-2) [2021\)](#page-58-2).

Segundo Barros et al. [\(2009\)](#page-57-0), a subestação compreende instalações elétricas e civis, e é destinada a alojar medição, proteção e transformação. Formada por um conjunto de equipamentos que devem atender às necessidades de fornecimento de energia elétrica das instalações por ela alimentadas, permitindo sempre a flexibilidade de manobras, a acessibilidade para manutenções, a confiabilidade quanto à proteção e à operação, e a segurança tanto para os equipamentos quanto para o pessoal envolvido.

Conforme Muzy [\(2012\)](#page-58-3), as subestações podem ser classificadas: (a) quanto ao nível de tensão; (b) quanto à relação entre os níveis de tensão de entrada e saída; (c) quanto à função ao sistema elétrico global; (d) quanto ao fluxo de potência entre a SEE e o sistema de transmissão; (e) quanto ao tipo de instalação; (f) quanto ao tipo construtivo de equipamentos; (g) quanto à modalidade de comando; e (h) quanto à natureza da corrente elétrica. As classificações estão representadas pela Tabela [2.1.](#page-18-0)

<span id="page-18-0"></span>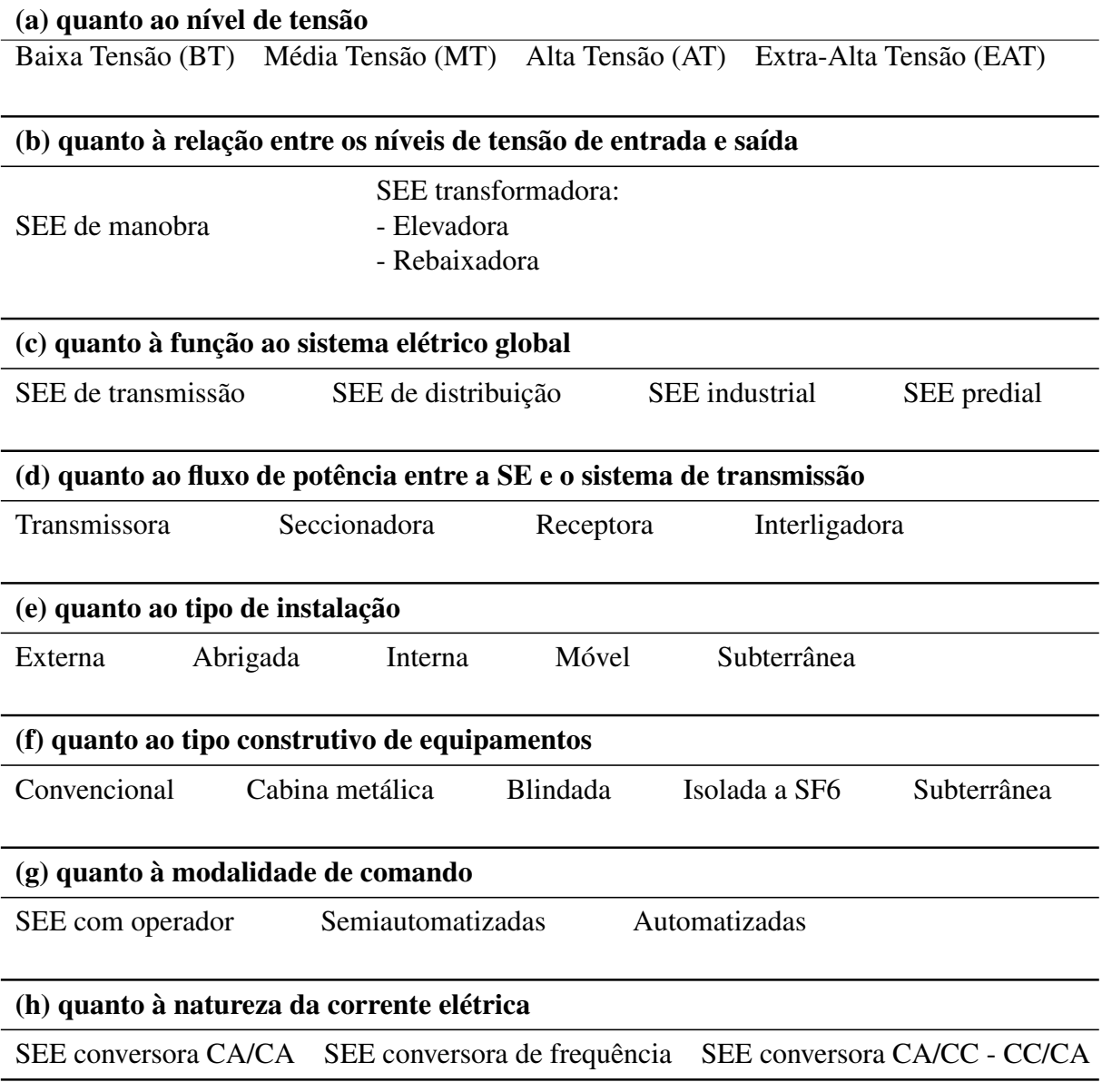

### Fonte: Adaptado de Muze [\(2012\)](#page-58-3)

Segundo Leão [\(2009\)](#page-57-1), as subestações são formadas por grupos de elementos conhecidos como vãos (*bays*), que possibilitam a composição das subestações em módulos e possuem funções específicas no sistema elétrico. Para limitar ocorrências no sistema elétrico (descargas atmosféricas, curtos-circuitos, etc), cada vão deve possuir equipamentos de proteção e equipamentos de disjunção.

As subestações normalmente são compostas pelos seguintes vãos: vãos de entrada de linha (EL), saída de linha (SL), barramentos de alta e média tensão (B2 e B1), vão de transformação (TR), vãos de banco de capacitor ou vão de regulação (BC) e vãos de alimentadores

### (AL), conforme é apresentado na Figura [2.1.](#page-19-0)

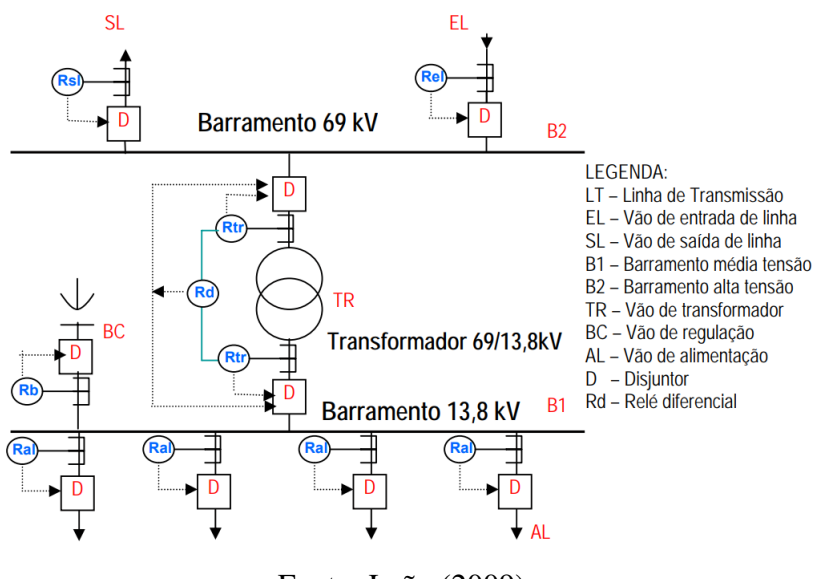

<span id="page-19-0"></span>Figura 2.1 – Diagrama de vãos de uma subestação

Fonte: Leão [\(2009\)](#page-57-1)

O projeto de uma subestação se desenvolve em várias etapas, sendo uma delas a definição do barramento que será instalado na futura subestação. Também são definidas as características do sistema de proteção e controle, bem como as principais características dos equipamentos elétricos do pátio de manobras.

### 2.1.1 Tipos de elementos

Em todos os tipos de subestação são utilizados equipamentos de medição e de proteção. São apresentados os símbolos dos elementos de uma subestação elétrica, onde estes fazem parte dos arranjos de barramentos que serão vistos na Seção [2.1.2.](#page-21-0) Adiante pode-se encontrar as definições para cada elemento contido na Figura [2.2.](#page-19-1)

<span id="page-19-1"></span>Figura 2.2 – Tipos de Elementos

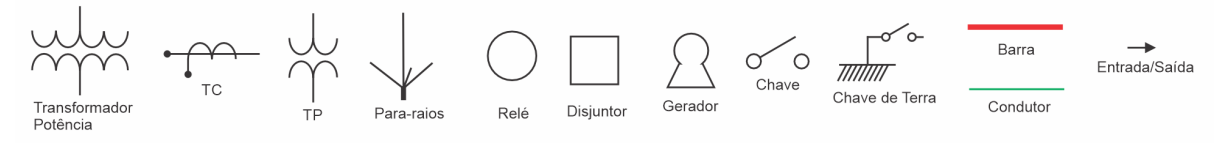

Fonte: Adaptado de Mamede Filho e Mamede [\(2000\)](#page-58-4)

• Transformador de Potência: Os transformadores trifásicos ou de potência são equipamentos de interface entre dois circuitos diferentes, destinados a rebaixar ou elevar a tensão e, consequentemente, elevar ou reduzir a corrente de um circuito, de modo que não se altere a potência [\(FRONTIN et al.,](#page-57-2) [2013\)](#page-57-2).

- Transformador de Potencial (TP): É um tipo de equipamento de transformação, pode ser aplicado tanto para medição quanto para proteção. É um equipamento responsável pelo fornecimento da tensão ao elemento de avaliação da tensão que se quer controlar [\(MAMEDE FILHO; MAMEDE,](#page-58-4) [2000\)](#page-58-4). Em geral, são instalados junto aos transformadores de corrente, e podem ser construídos tanto do tipo indutivo quanto do tipo capacitivo [\(MAMEDE FILHO,](#page-58-5) [2022\)](#page-58-5).
- Transformador de Corrente (TC): Assim como o TP, o TC pode ser aplicado tanto para medição quanto para proteção, responsável pelo suprimento da corrente ao elemento que apresente baixa resistência elétrica, transformando correntes elevadas no primário em baixas correntes no secundário, através da relação de transformação [\(MAMEDE FILHO,](#page-58-5) [2022\)](#page-58-5).
- Para-raios: São equipamentos que ficam conectadas a terra através de cabos condutores e são utilizados na proteção de equipamentos que compõem uma subestação. Tem função de limitar as descargas atmosféricas a um valor máximo, podendo ser construídos de carboneto de silício ou óxido metálico [\(MAMEDE FILHO,](#page-58-5) [2022\)](#page-58-5).
- Relé: São dispositivos elétricos que permitem a abertura e fechamento de um circuito, possuindo diferentes formas de construção e operação. São elementos responsáveis por detectar anomalias de um sistema elétrico, sensibilizados por grandezas elétricas. Além disso, podem ser acionados de modo de ação direta ou indireta, e também temporizados (instantâneos, com retardo dependente ou com retardo independente) [\(RAUL,](#page-58-6) [2012\)](#page-58-6).
- Disjuntor: Os disjuntores são basicamente como interruptores automáticos, utilizados na manobra de reatores em derivação, destinados à interromper e restabelecer pequenas correntes indutivas em um determinado ponto do circuito [\(FRONTIN et al.,](#page-57-2) [2013\)](#page-57-2). Devem sempre ser acompanhados de relés, onde estes enviarão uma ordem de comando para que o disjuntor desarme [\(MAMEDE FILHO,](#page-58-5) [2022\)](#page-58-5).
- Chave Seccionadora: Uma chave seccionadora é um interruptor de desativação, capaz de interromper a energia para um circuito elétrico ou a um grupo de circuitos, sendo sua

principal função garantir uma distância segura de isolamento após a abertura do equipamento de bloqueio da corrente principal, geralmente usa-se um disjuntor, propiciando que equipamentos ou linhas de transmissão, por exemplo, possam ser seguramente isolados [\(FRONTIN et al.,](#page-57-2) [2013\)](#page-57-2).

- Chave de terra: As chaves de terra são dispositivos de interrupção de desativação, e garantem o aterramento de uma linha durante sua manutenção, não sendo permanentes, e somente operadas enquanto a linha está desenergizada [\(LEÃO,](#page-57-1) [2009\)](#page-57-1).
- Barramento: Segundo Mamede [\(2000\)](#page-58-4), o barramento principal de uma subestação concentra uma grande quantidade de potência e muitas derivações para atendimento das cargas elétricas, a proteção deve ser idealizada para garantir que somente defeitos internos ao barramento possam afetar a sua continuidade operacional, e as demais faltas nas derivações, sejam eliminadas coordenadamente para separar a parte defeituosa.
- Condutor: Segundo Fonseca [\(2009\)](#page-57-3), os condutores de um barramento tem, normalmente, a forma de uma barra. Conceitua-se os barramentos como sendo um grupo de condutores elétricos, destinados a permitir o transporte de altas correntes entre dois pontos, ou a proporcionar uma distribuição de correntes com várias alimentações e múltiplas saídas.

Diante das definições expostas, vale destacar que o projeto de uma subestação consiste em vários diagramas elétricos, sendo a primeira representação da subestação, o diagrama unifilar de operação. Os equipamentos apresentados compõem estes diagramas por meio de símbolos. A próxima seção apresenta alguns tipos de arranjos utilizados em uma subestações para sistemas elétricos de média, alta e extra-alta tensão.

### <span id="page-21-0"></span>2.1.2 Tipos de barramentos

Segundo Mendes [\(2018\)](#page-58-7), os barramentos atuam como nós em um sistema de uma subestação, sendo utilizados para distinguir as subestações conforme sua configuração de instalação. Existem vários tipos de arranjos de barramentos (primários e secundários), que devem ser selecionados em função das características da carga, dos níveis de confiabilidade e continuidade desejados, do nível de flexibilidade de manobra e recomposição da subestação [\(MAMEDE FI-](#page-58-4)[LHO; MAMEDE,](#page-58-4) [2000\)](#page-58-4).

Os arranjos de barramentos utilizados neste trabalho são: Barramento Simples; Barramento Principal com Barra de Transferência; Barramento Principal com Seccionamento de

Barra; Duplo Barramento Simples com Geração Auxiliar; Barramento Duplo com Disjuntor a Quatro Chaves; Barramento Duplo com Disjuntor Duplo; Barramento Duplo com Disjuntor e Meio; Barramento Duplo com Disjuntor e Um Terço; e Barramento em Anel.

2.1.2.1 Barramento Simples - BS

O arranjo do barramento simples no primário, conforme Figura [2.3,](#page-22-0) é o mais básico e econômico de uma subestação. Sendo utilizado para prover às subestações com tensão de até 69 kV, de pequeno porte. Sua confiabilidade é baixa, comparado aos demais, devido à perdas dos circuitos, quando ocorre incidentes na subtransmissão.

Figura 2.3 – Diagrama Unifilar Barramento Simples

<span id="page-22-0"></span>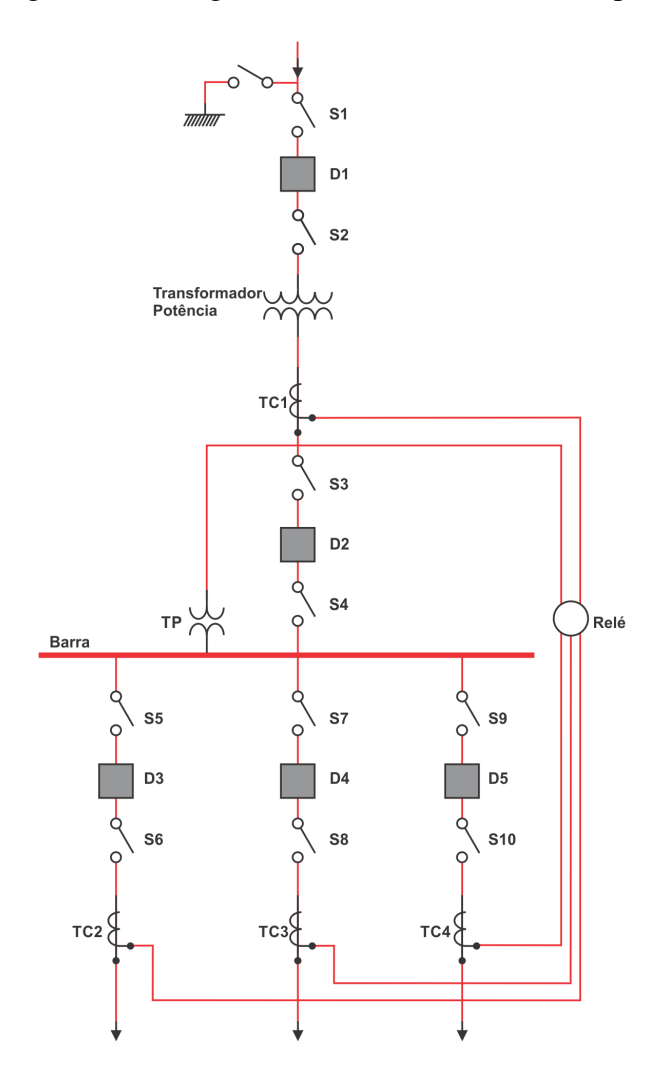

Fonte: Adaptado de Mamede Filho e Mamede [\(2000\)](#page-58-4)

O próximo barramento é o principal com barra de transferência que, quando comparado ao barramento simples, possui dois barramentos, sendo conectados por um disjuntor de transferência, auxiliando na manutenção.

### 2.1.2.2 Barramento Principal com Barra de Transferência - BP+T

O barramento principal com barra de transferência, apresentado na Figura [2.4,](#page-24-0) é utilizado em subestações de média e alta tensão. As manobras são realizadas sem que haja desligamentos, e somente pode ser liberado um disjuntor de cada vez [\(FRONTIN et al.,](#page-57-2) [2013\)](#page-57-2). Esta configuração apresenta certa flexibilidade para manutenção e reparos, mas sua flexibilidade operativa é limitada, pois opera somente um barramento, que limita a sua disponibilidade para ocorrência de falhas na barra e seccionadoras [\(AZEVEDO,](#page-57-4) [2015\)](#page-57-4).

<span id="page-24-0"></span>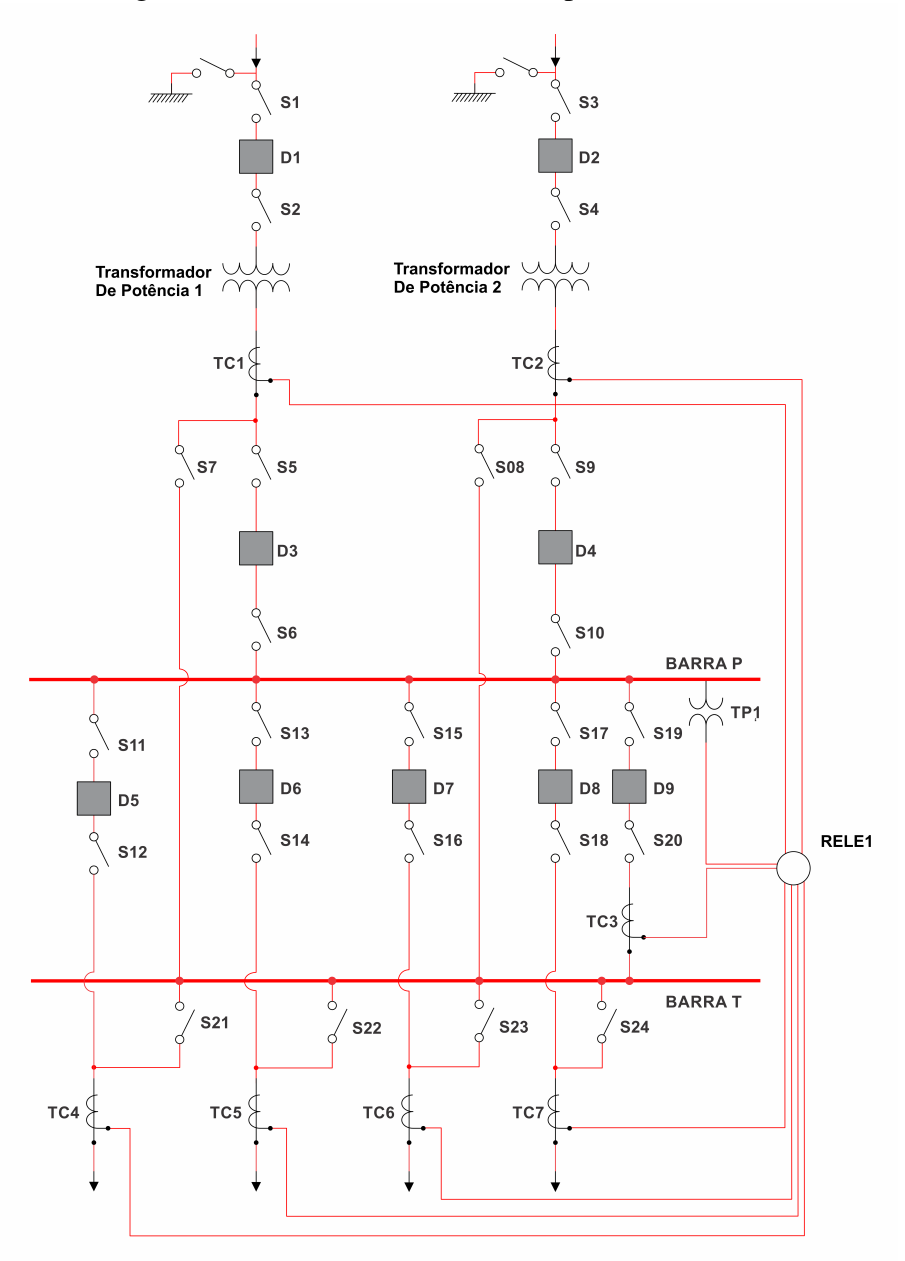

Figura 2.4 – Diagrama Unifilar Barramento Principal com Barra de Transferência

Fonte: Adaptado de Mamede Filho e Mamede [\(2000\)](#page-58-4)

O barramento principal com seccionamento de barra, quando comparado ao barramento principal com barra de transferência, possui dois barramentos simples conectados entre si por um disjuntor de transferência.

2.1.2.3 Barramento Principal com Seccionamento de Barra - BPS

O barramento principal com seccionamento de barra, apresentado na Figura [2.5,](#page-25-0) é indicado para a condição de alimentação da subestação de dois ou mais circuitos de alta tensão e/ou quando há necessidade de se utilizar uma grande quantidade de circuitos de distribuição [\(MA-](#page-58-4)[MEDE FILHO; MAMEDE,](#page-58-4) [2000\)](#page-58-4). A flexibilidade para a manutenção das secções de barras tem uma sensível melhora, mantendo-se a subestação parcialmente em operação [\(FRONTIN](#page-57-2) [et al.,](#page-57-2) [2013\)](#page-57-2).

<span id="page-25-0"></span>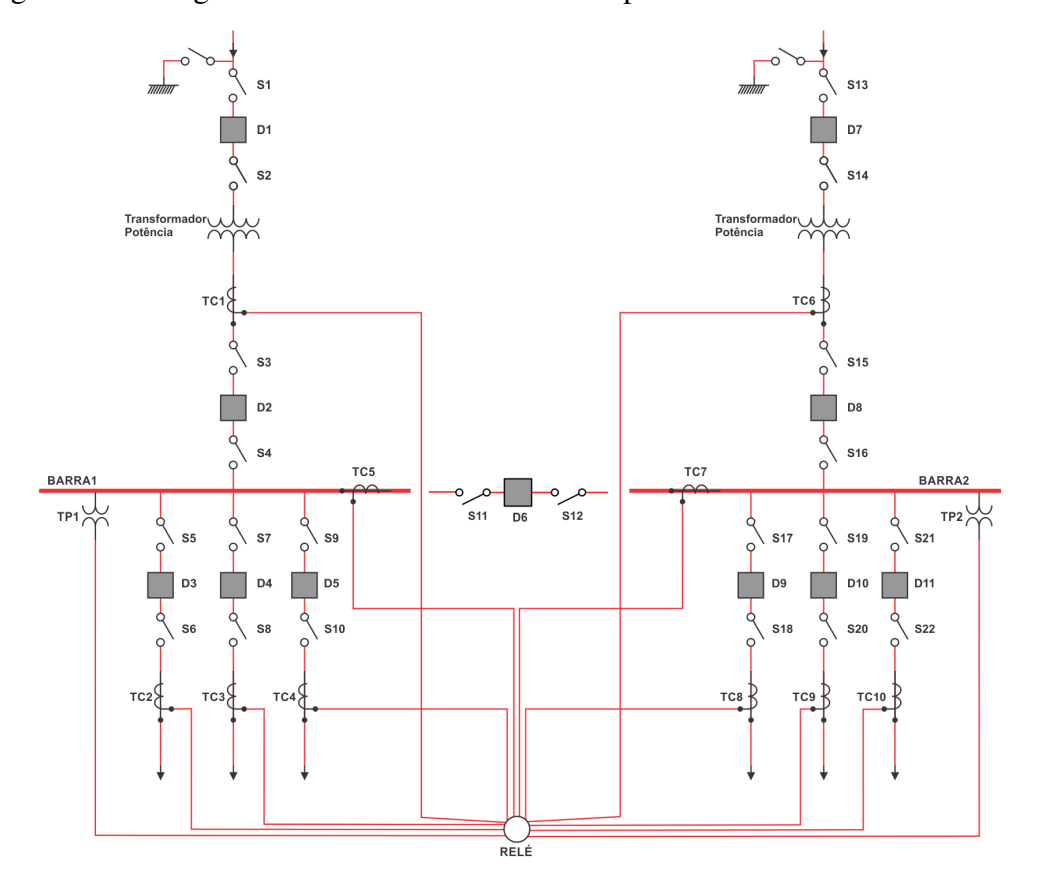

Figura 2.5 – Diagrama Unifilar Barramento Principal com Seccionamento de Barra

Fonte: Adaptado de Mamede Filho e Mamede [\(2000\)](#page-58-4)

O duplo barramento simples com geração auxiliar, quando comparado com o principal com seccionamento de barra, tem conectado em um de seus barramentos uma Fonte de geração auxiliar.

### 2.1.2.4 Duplo Barramento Simples com Geração Auxiliar - DBS

O duplo barramento simples com geração auxiliar, apresentado na Figura [2.6,](#page-26-0) é semelhante ao barramento principal com seccionamento de barra e é indicado quando se necessita operar uma usina de geração termelétrica para funcionamento em emergência, na ponta de carga ou no controle da demanda por injeção de geração [\(MAMEDE FILHO; MAMEDE,](#page-58-4) [2000\)](#page-58-4).

<span id="page-26-0"></span>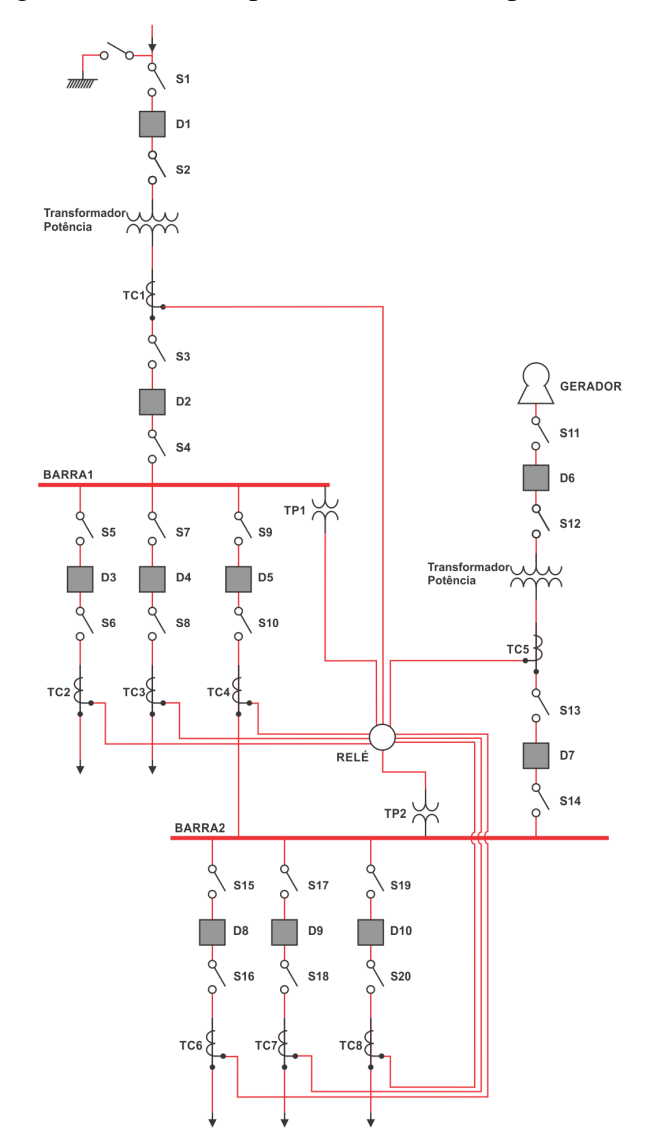

Figura 2.6 – Diagrama Unifilar Duplo Barramento Simples com Geração Auxiliar

Fonte: Adaptado de Mamede Filho e Mamede [\(2000\)](#page-58-4)

O barramento duplo com disjuntor a quatro chaves, quando comparado ao duplo barramento simples com geração auxiliar, possui uma chave com seccionamento de barra em cada *bay*, e não possui a geração auxiliar.

### 2.1.2.5 Barramento Duplo com Disjuntor a Quatro Chaves - BD-Ds-4ch

O barramento duplo com disjuntor a quatro chaves, apresentado na Figura [2.7,](#page-27-0) possui boa flexibilidade operativa e facilidade para a expansão, uma vez que se pode liberar temporariamente uma barra e não provocar desligamentos de circuitos do sistema [\(HOLANDA,](#page-57-5) [2016\)](#page-57-5). Nesta configuração, acrescenta-se uma chave com transferência de barra (*bypass*) em cada *bay*, de forma que todo disjuntor possa ser liberado para manutenção e reparos, sem que seja necessário desligar o circuito correspondente [\(FRONTIN et al.,](#page-57-2) [2013\)](#page-57-2).

<span id="page-27-0"></span>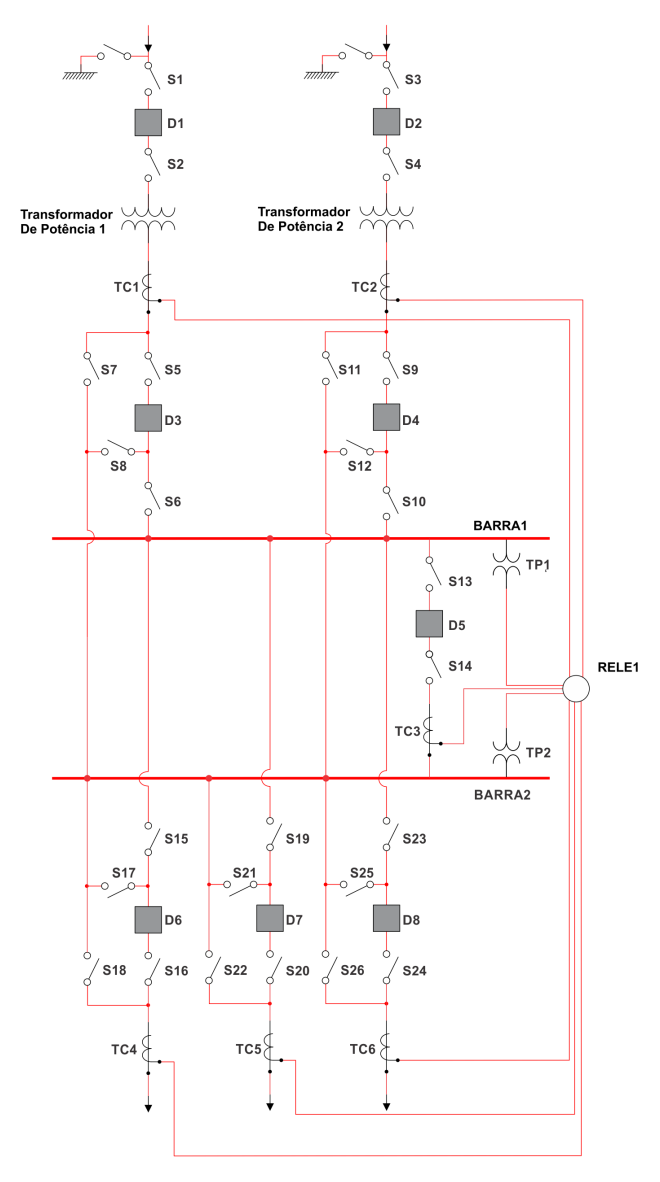

Figura 2.7 – Diagrama Unifilar Barramento Duplo com Disjuntor a Quatro Chaves

Fonte: Adaptado de Mamede Filho e Mamede [\(2000\)](#page-58-4)

O barramento duplo com disjuntor duplo, quando comparado ao barramento duplo com disjuntor a quatro chaves, possui dois disjuntores para cada alimentador, não possuindo uma chave com seccionamento de barra em cada *bay*.

### 2.1.2.6 Barramento Duplo com Disjuntor Duplo - BD-Dd

O barramento duplo com disjuntor duplo, apresentado na Figura [2.8,](#page-28-0) é caracterizado pela conexão dos circuitos de distribuição no ponto central entre os dois barramentos [\(MA-](#page-58-4)[MEDE FILHO; MAMEDE,](#page-58-4) [2000\)](#page-58-4). Neste barramento a carga associada não é interrompida, caso ocorra um defeito em qualquer disjuntor dos circuitos secundários.

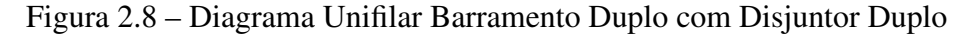

<span id="page-28-0"></span>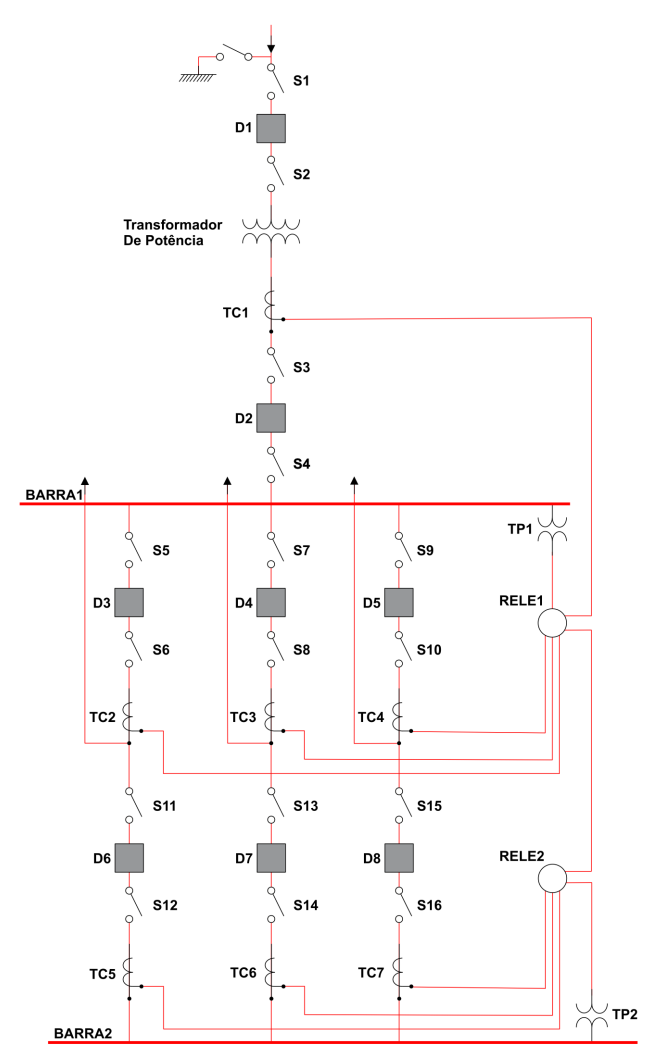

Fonte: Adaptado de Mamede Filho e Mamede [\(2000\)](#page-58-4)

O barramento duplo com disjuntor e meio, quando comparado ao barramento duplo com disjuntor duplo, possui três disjuntores para cada dois alimentadores, além de economicamente mais vantajoso.

### 2.1.2.7 Barramento Duplo com Disjuntor e Meio - BD-D1/2

No barramento duplo com disjuntor e meio, apresentado na Figura [2.9,](#page-29-0) cada circuito pode ser alimentado por qualquer um dos barramentos por meio de um disjuntor central, que pode ser compartilhado por dois circuitos [\(MAMEDE FILHO; MAMEDE,](#page-58-4) [2000\)](#page-58-4).

Figura 2.9 – Diagrama Unifilar Barramento Duplo com Disjuntor e Meio

<span id="page-29-0"></span>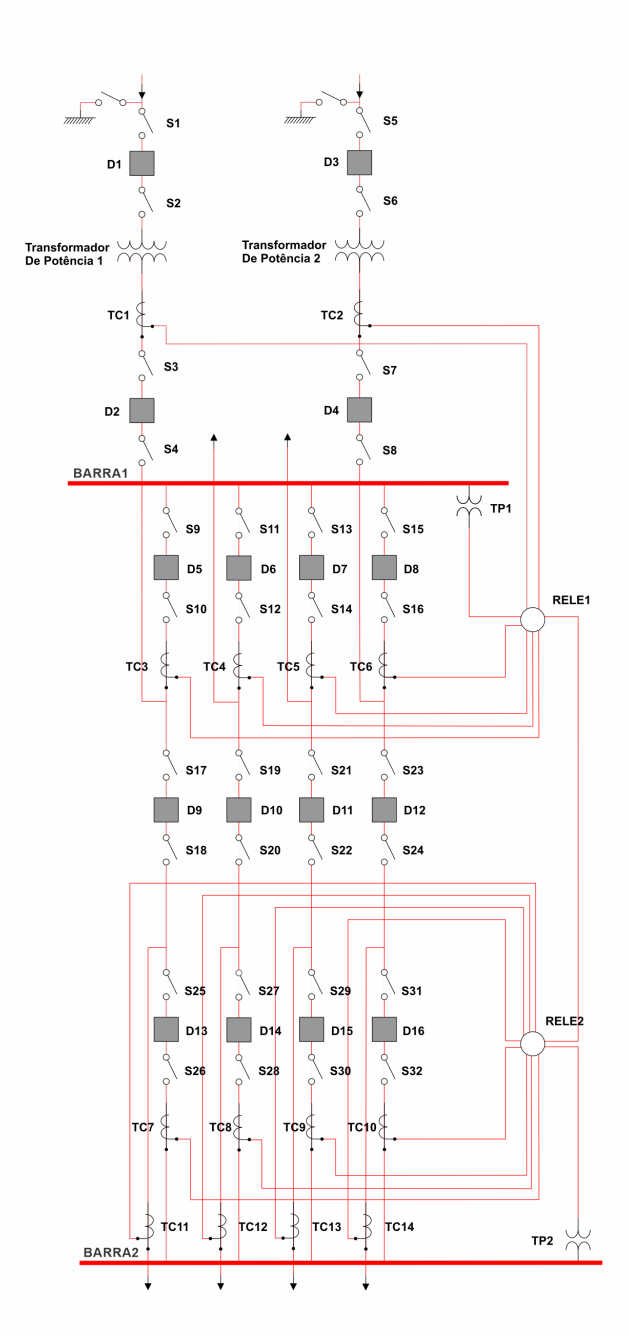

Fonte: Adaptado de Mamede Filho e Mamede [\(2000\)](#page-58-4)

O barramento duplo com disjuntor e um terço, quando comparado ao barramento duplo com disjuntor e meio, possui quatro disjuntores para cada três alimentadores, sendo também

economicamente mais vantajoso.

### 2.1.2.8 Barramento Duplo com Disjuntor e Um Terço - BD-D1/3

Segundo Frontin et al. [\(2013\)](#page-57-2), o barramento duplo com disjuntor e um terço, apresentado na Figura [2.10,](#page-31-0) é utilizado em subestações com fluxos de potência elevados, podendo ser mais vantajoso com relação à custos comparado com o barramento duplo com disjuntor e meio. Assim como no BD-D1/2, cada circuito pode ser alimentado por qualquer um dos barramentos por meio de um disjuntor, porém com a diferença que este será compartilhado por três circuitos.

<span id="page-31-0"></span>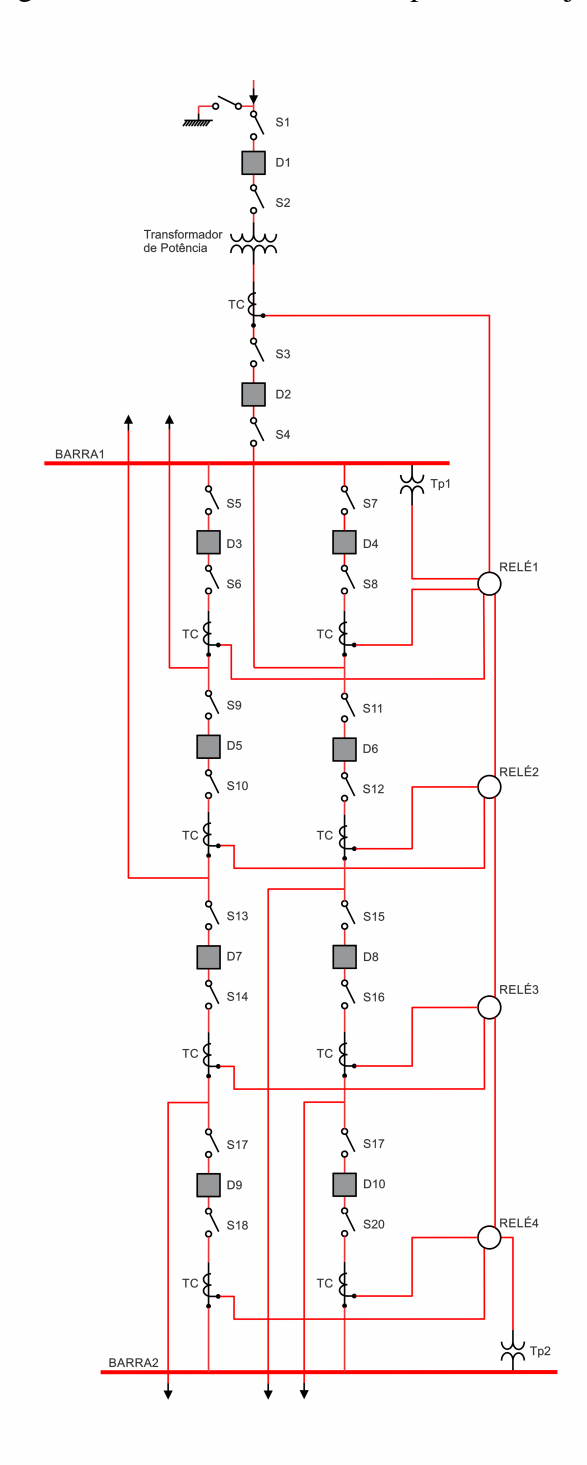

Figura 2.10 – Diagrama Unifilar Barramento Duplo com Disjuntor e Um Terço

Fonte: Adaptado de Frontin et al. [\(2013\)](#page-57-2)

O barramento em anel, quando comparado ao barramento duplo com disjuntor e um terço, possui disjuntores dispostos em anel com barramentos simples conectados entre dois disjuntores.

### 2.1.2.9 Barramento em Anel - AN

Nesta configuração de barramento anel, conforme apresentado na Figura [2.11,](#page-32-0) embora econômica e flexível, tem o inconveniente de expor o sistema elétrico devido a falhas externas ao pátio em segundas contingências [\(FRONTIN et al.,](#page-57-2) [2013\)](#page-57-2). Segundo Holanda [\(2016\)](#page-57-5), apresenta a vantagem de dividir as cargas e controlar os níveis de falhas. Por outro lado, requer maior área de pátio em relação ao esquema de barra simples equivalente e, quando um disjuntor estiver em manutenção, a abertura do outro disjuntor não adjacente irá dividir o anel, podendo causar sérias perturbações no sistema.

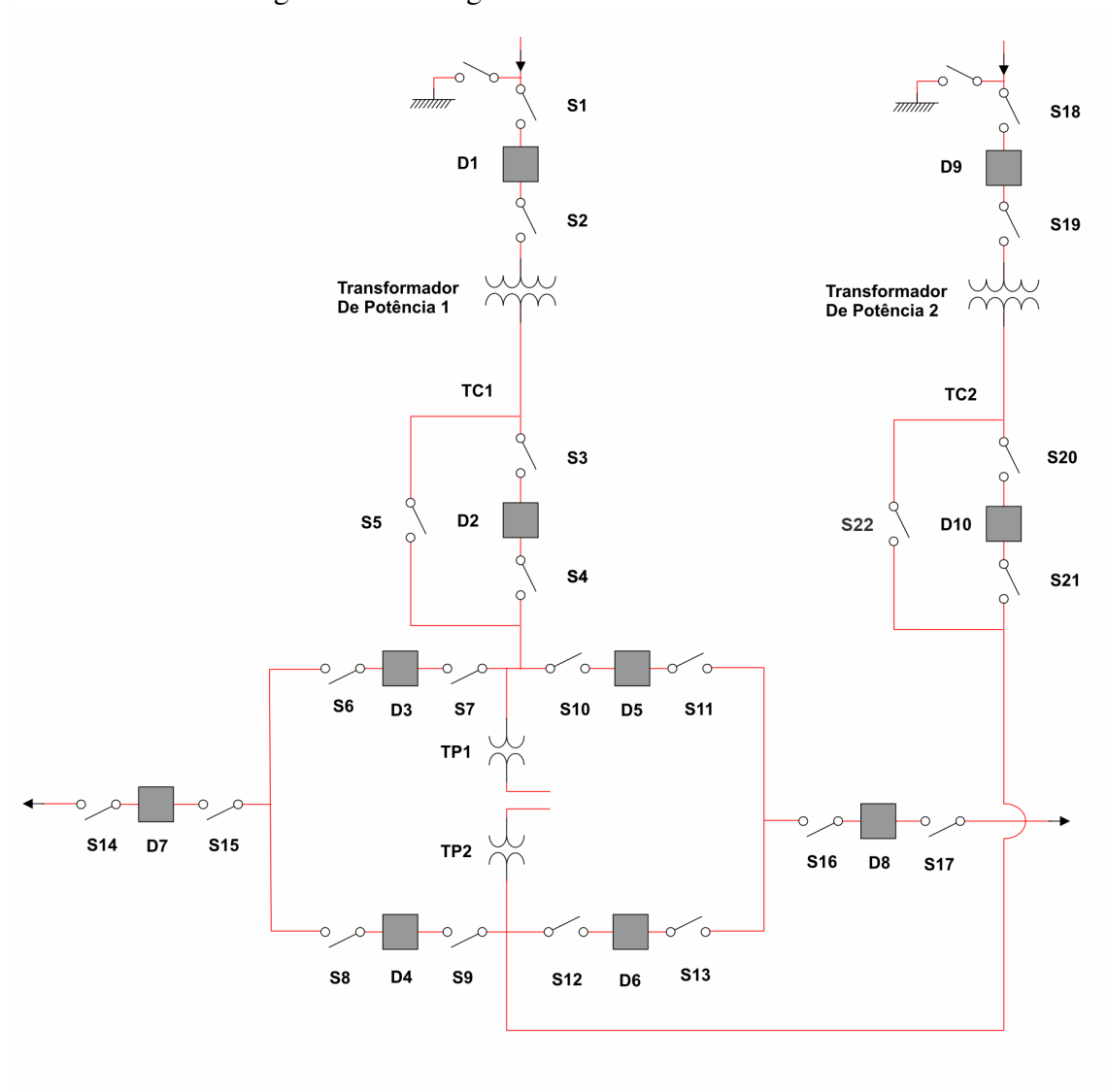

<span id="page-32-0"></span>Figura 2.11 – Diagrama Unifilar Barramento Anel

Visto que o trabalho possui como objetivo principal o desenvolvimento de uma aplica-

Fonte: Adaptado de Mamede Filho e Mamede [\(2000\)](#page-58-4)

ção pedagógica, que é capaz de receber comandos de manobras de manutenção em modelos de arranjos de barramentos, gerar simulações e, posteriormente, realizar a análise do desempenho da manobra realizada, se fez necessário uma pesquisa bibliográfica de outras ferramentas computacionais a fim de complementar a implementação da aplicação SEE-APP.

#### 2.2 FERRAMENTAS COMPUTACIONAIS

De acordo com Córdova Júnior [\(2018\)](#page-57-6), o *software* é dividido em dois grandes grupos: *software* básico e *software* aplicativo. Os *softwares* básicos são programas que gerenciam toda a operação do computador e, adicionalmente, fornecem uma interface de usuário. Os *softwares* aplicativos são programas com funções específicas que ajudam a realizar uma tarefa, como editar um texto ou realizar um cálculo.

Segundo Tajra [\(2012\)](#page-59-1), o uso de *software* está diretamente relacionado à capacidade do professor de relacionar a tecnologia à sua oferta educacional. O *software* pode ser usado para ensinar, aprender, simular, estimular a curiosidade ou simplesmente produzir um trabalho de qualidade. As ferramentas educacionais geralmente servem para facilitar o processo de aprendizagem, e esse termo depende da intenção e propósito de quem as utiliza e contribui para a educação efetiva do aluno.

### 2.2.1 Ferramenta Didática de Subestações Elétricas SUEL

Dada a importância do aprendizado, entendimento e a necessidade de realizar um projeto de subestação, foi criada a *Ferramenta Didática Subestação Elétrica SUEL*, que visa agregar, de forma prática e fácil, as informações relevantes sobre os diferentes tipos de arranjos de subestações dessas plantas [\(HOLANDA,](#page-57-5) [2016\)](#page-57-5). O programa *Adobe Animate CC 2015*, produzido pela empresa norte-americana *Adobe Systems Incorporated* [\(HOLANDA,](#page-57-5) [2016\)](#page-57-5), foi utilizado para desenvolver a ferramenta didática.

A ferramenta SUEL proporciona ao usuário a visualização das configurações de subestações, como o diagrama unifilar de arranjos dos barramentos, uma breve descrição sobre a respectiva configuração e duas opções, sendo elas visualizar as vistas, superior e laterais, dos barramentos e efetuar manobras do mesmo.

De acordo com Holanda [\(2016\)](#page-57-5), *Adobe Animate CC* é uma plataforma de desenvolvimento baseada em linha do tempo para criar animações vetoriais, conteúdo multimídia, aplicativos e jogos. Possui um ambiente gráfico com ferramentas de desenho e ilustração, e um ambiente de programação que permite agregar interatividade e manipulação de dados ao conteúdo desenvolvido.

Aparentemente, até a data da publicação do trabalho de Holanda, esta ferramenta já passou da fase de implementação, teste e documentação, e encontra-se em fase de manutenção e atualização, tendo em vista a afirmação da ferramenta necessitar da utilização de outros usuários para atingir a maturidade.

#### 2.2.2 FEUPowerTool: ferramenta pedagógica para manobras em subestações

Conforme Ramos [\(2010\)](#page-58-8), em Portugal, o único apoio à formação de operadores de subestação, é um simulador eletromecânico de grande porte, pesado, limitado, e de difícil transporte. Nisto, surge a necessidade da criação de um aplicativo didático para simulação de manobras de subestações, e decorre do fato de que as tecnologias de auxílio e base para treinamento nesta área são escassas e desatualizadas.

A necessidade de desenvolver uma ferramenta que proporcionasse maior liberdade foi abordada por Ramos [\(2010\)](#page-58-8). Essa liberdade só pode ser alcançada com uma IDE. Assim, é possível desenvolver uma GUI que possibilita a criação de qualquer circuito, que distingue um seccionador de um disjuntor, e detecta as manobras efetuadas durante a simulação [\(RAMOS,](#page-58-8) [2010\)](#page-58-8).

De acordo com a página oficial da Lazarus and Free Pascal Team, Lazarus é um IDE compatível com multiplataforma *Delphi* para *Free Pascal*. *Free Pascal* é um compilador de Licença Pública Geral (GLP - *General Public License*) projetado para ser capaz de entender e compilar a sintaxe *Delphi*, que é uma Programação Orientada a Objetos (OOP - *Object-Oriented Programming*). Foi este o programa escolhido, para o desenvolvimento da aplicação, e, até a data da publicação da dissertação de Ramos, a ferramenta necessita de ajustes com relação à interface com o utilizador, porém já pode ser aplicada ao seu objetivo sendo simular manobras de subestações [\(RAMOS,](#page-58-8) [2010\)](#page-58-8).

### 2.2.3 Simulador de uma subestação elétrica para ensino de princípios básicos de eletricidade

O trabalho de Silva [\(2017\)](#page-59-2) propõe o desenvolvimento de um simulador com base no sistema de transmissão de energia da Eletrobrás/Eletronorte, onde o aluno poderá, através de uma tela simulada do Sistema Aberto de Gerenciamento de Energia (SAGE), fazer operações com os disjuntores, com abertura e fechamento de carga. Está integrado em uma plataforma *Arduino*, onde interpreta os comandos do *software* do simulador, e os converte em sinais analógicos, que acionam o diodo emissor de luz (LED - *Light Emitting Diode*) que representa a continuidade da carga, em caso de ativação, ou não acionam, em caso de desativação para um centro urbano específico.

A ferramenta utilizada para o desenvolvimento do projeto foi o ambiente 2D da plataforma *Unity*, que segundo Silva [\(2017\)](#page-59-2), possibilita a criação de jogos e simuladores em 2D, oferecendo uma interface muito simples e amigável, com o objetivo de facilitar o desenvolvimento de jogos ou simuladores de diversos tipos, bem como outros sistemas de visualização. Até a data da publicação da dissertação de Silva, o desenvolvimento do simulador foi concluído, sendo executado em sala de aula e realizada uma pesquisa de avaliação do simulador, porém não tem indícios de sua disponibilidade para download.

### 2.2.4 Aplicação Informática para Dimensionamento de Barramentos em Subestações

O trabalho de Tavares [\(2015\)](#page-59-3) propõe a construção de um aplicativo computacional, capaz de realizar automaticamente os cálculos necessários para validar o dimensionamento dos condutores que constituem os barramentos de subestações, selecionados pelo usuário.

Utilizou-se o *software Microsoft Access* para a construção da aplicação de dimensionamento dos barramentos. Segundo Tavares [\(2015\)](#page-59-3), esta escolha deveu-se ao fato de as características do *software* irem exatamente ao encontro dos objetivos propostos para a aplicação, pois trata-se de um *software* de criação e gestão de base de dados, amplamente utilizado no mercado, de fácil interação com o utilizador. A configuração de formulários e programas de ações é realizada em linguagem *Visual Basic for Applications* (VBA) e *Structured Query Language* (SQL).

Aparentemente, até a data da publicação da dissertação, esta aplicação já passou da fase de implementação e teste, cumprindo o seu objetivo em agilizar o processo manual de dimensionamento de condutores.

### 2.2.5 Automação de Manobras em Subestações de Transmissão de Energia Elétrica

O trabalho de Dias [\(2017\)](#page-57-7) propõe uma estratégia que possibilite reduzir a autonomia do operador em pontos específicos da fase de execução de manobras em um Sistema Elétrico de Potência (SEP), com o objetivo de minimizar a ocorrência de erros do operador, através da implementação de uma ferramenta de *software*.

Para o desenvolvimento das funcionalidades da interface foi utilizada a linguagem de programação de alto nível *Python*, que se fundamenta na abordagem orientada a objetos, sendo esta escolha motivada pela simplicidade dos códigos e por ser uma linguagem nativa do sistema operacional *Linux*, este utilizado como sistema de suporte ao supervisório SAGE [\(DIAS,](#page-57-7) [2017\)](#page-57-7). A ferramenta já passou da fase de implementação e teste, e encontra-se em fase de manutenção e atualização, através de refinamento do código para sua utilização na rotina de operação.

### 2.3 LINGUAGEM DE PROGRAMAÇÃO PYTHON

A linguagem *Python* foi concebida em meados de 1989 por Guido van Rossum, e reúne características pertinentes, como estar disponível para inúmeras plataformas (*Linux, Windows, macOS,* etc.); ser um código livre, podendo ser utilizado e distribuído livremente. É uma linguagem simples, porém conta com recursos que permite o desenvolvimento de grandes projetos; e tem grande aplicabilidade, como em desenvolvimento de software, gerenciamento de bancos de dados, desenvolvimento de jogos digitais, entre outras áreas [\(BANIN,](#page-57-8) [2018\)](#page-57-8).

Conforme Lutz e Ascher [\(2007\)](#page-58-9), *Python* é uma linguagem de alto nível, ou seja, criada com o intuito de ser fácil para os humanos escreverem e lerem. Também tem como característica ser uma linguagem interpretada de *scripts*, tipada e dinâmica, orientada a objetos e a indentação define os blocos. Vale destacar que, linguagem interpretada de *scripts* é uma linguagem que suporta programas escritos e são interpretados para linguagem de máquina. Por ser dinamicamente tipada, o *Python* detecta automaticamente o tipo da variável e atribui o tipo à mesma. Pode-se alterar o tipo de uma variável durante a execução do código.

*Python* é uma linguagem Orientada a Objetos, ou seja, um modelo de projeto e programação de *software* baseado na abstração do mundo real, através de unidades chamadas "objetos", contendo identidades, propriedades e métodos, sendo um paradigma que facilita, entre outras coisas, o controle sobre a estabilidade dos projetos quando estes começam a tomar grandes proporções [\(LABAKI; WOISKI,](#page-57-9) [2003\)](#page-57-9). A linguagem inclui diversas estruturas de alto nível (listas, dicionários, data/hora, complexos e outras) e uma vasta coleção de módulos prontos para uso, além de *frameworks* de terceiros que podem ser adicionados [\(BORGES,](#page-57-10) [2014\)](#page-57-10). Para quem trabalha com desenvolvimento em *Python*, existem diversos *frameworks* e ferramentas que permitem a criação de interfaces gráficas.

### 2.3.1 Interface gráfica

As interfaces gráficas do usuário (*GUI – Graphic User Interface*) são bastante populares no uso de *softwares* em geral, e os programadores devem estar aptos a trabalhar com a criação de interfaces, já que torna o uso mais fácil, além de aumentar a produtividade [\(OTAVIO,](#page-58-10) [2016\)](#page-58-10).

Para quem trabalha com desenvolvimento em *Python*, existem diversos *frameworks* e ferramentas que permitem a criação de interfaces gráficas [\(OTAVIO,](#page-58-10) [2016\)](#page-58-10). Algumas ferramentas proeminentes de aplicativos de *Python* para desenvolvimento de GUI são *PyQt, Tkinter, wxWidgets, Python GTK + e Kivy* [\(INFO,](#page-57-11) [2021\)](#page-57-11). A ferramenta que será utilizada neste trabalho para o desenvolvimento da interface gráfica é a *Tkinter*, por possuir uma vasta documentação.

Uma GUI consiste em blocos de montagem visuais básicos posicionados em uma janela padrão. Alguns conceitos muito comuns abordados em GUIs são *Container, Widget, Event Handler e Event Loop*

- *Container* significa recipiente, e tem como objetivo organizar e guardar objetos na janela.
- *Widget* significa ferramenta, podendo ser um componente qualquer na tela, como um botão, uma caixa de seleção, uma caixa de texto, etc.
- *Event Handler* significa manipulador de eventos, e servem para executar algum tipo de rotina, como uma ação ao clicar em um botão.
- *Event Loop* significa ciclo de eventos, e verifica constantemente se outro evento foi acionado, executando uma rotina correspondente, caso a hipótese seja verdadeira.

Dessa forma, a linguagem de programação *Python* contribuirá na construção da ferramenta, dando retorno das manobras realizadas pelo usuário por meio de uma interface gráfica direta e objetiva. Para a validação da qualidade da aplicação pedagógica é necessário que esta passe por uma avaliação, que é apresentada na próxima seção.

### 2.4 MODELO DE PESQUISA DE AVALIAÇÃO

McCall e Walters [\(1977\)](#page-58-11) propõem que os fatores de qualidade de *software* se concentram nos aspectos: operação do produto, transição do produto e revisão do produto, sendo este último constituído por testabilidade e flexibilidade.

Segundo Rezende [\(2013\)](#page-59-4), os modelos baseados em avaliação de *softwares* de aprendizado devem atender a requisitos específicos de ensino e aprendizado, além dos requisitos gerais de *softwares*. Portanto, entende-se que modelos de avaliação de *softwares* educacionais são um conjunto de requisitos impostos a um *software*, que devem ser adotados para uso em um contexto educacional.

Existem na literatura diversos instrumentos de avaliação de *softwares* educacionais, sendo utilizada neste trabalho a técnica de Mucchielli, que conforme Tavares [\(2017\)](#page-59-5) consiste na avaliação do potencial do *software* educacional, utilizando uma escala numérica, com o público para o qual ele foi desenvolvido.

### <span id="page-39-0"></span>3 DESENVOLVIMENTO DA APLICAÇÃO PEDAGÓGICA

Este capítulo apresenta o desenvolvimento das funcionalidades que a aplicação pedagógico deve oferecer, de modo a facilitar à interação do usuário com o mesmo, além de explicar como é feita as análises das manobras. Dentre as plataformas citadas no Capítulo [2,](#page-17-0) a que permite maior liberdade de criação e não necessita de uma licença paga, é a linguagem de programação *Python*.

### 3.1 METODOLOGIA

O aplicativo foi desenvolvido utilizando o pacote *Tkinter*, uma biblioteca padrão da linguagem de programação *Python*. Esta biblioteca foi responsável por proporcionar a interface gráfica com o usuário, formando uma janela interativa. Para o desenvolvimento do *software*, foi utilizado o ambiente de desenvolvimento integrado (IDE) *PyCharm Community Edition*, lançada sob a licença *Apache*.

A janela principal do aplicativo contém uma barra de menus, anexada ao topo desta janela, logo abaixo da barra de títulos. Os itens da barra proverão funcionalidades a janelas específicas ou à aplicação, tais como abrir diretórios, interagir com os modelos de barramento ou requisitar ajuda. O menu de modelos dos barramentos contém os submenus das manobras para cada modelo de barramento.

Ao selecionar o arranjo de barramento que foi realizada a manobra, o usuário terá a visualização do diagrama unifilar do barramento escolhido, uma tela contendo informações para o usuário, uma caixa de seleção onde são selecionados os equipamentos que são utilizados durante a manobra e botões de comandos. Internamente, o aplicativo irá realizar os procedimentos de checagem necessário para retornar ao usuário se a manobra de proteção foi bem sucedida ou não. A Figura [3.1](#page-40-0) representa o diagrama de caso de uso da aplicação SEE-APP, sendo que este, pertence à Linguagem de modelagem unificada (UML) e tem como objetivo resumir os detalhes dos usuários do seu sistema e suas referidas interações.

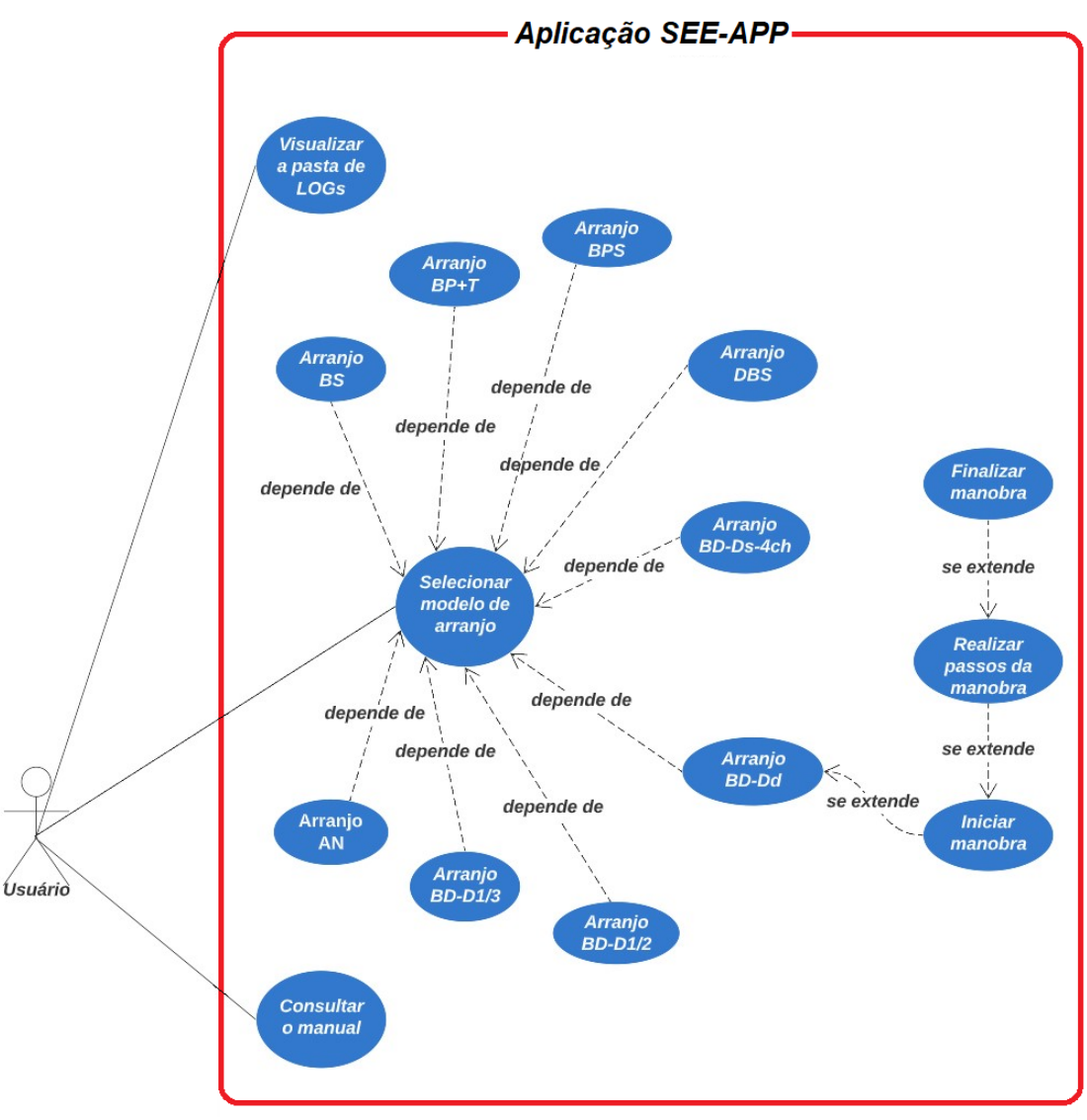

<span id="page-40-0"></span>Figura 3.1 – Diagrama de Caso de Uso da Aplicação

Fonte: Autora (2022)

Os diagramas unifilares utilizados no aplicativo foram desenvolvidos em um editor de gráficos vetoriais gratuito e de código aberto, sendo ele o *LibreOffice Draw*, e as imagens geradas por esta ferramenta são importadas para a aplicação pedagógica.

O aplicativo desenvolvido está disponível para *download*, tanto para uso pessoal e/ou acadêmico quanto para contribuições do repositório remoto, através da plataforma de hospedagem na internet GitHub.com, que fornece controle de acesso e vários recursos de colaboração.

### 3.2 SEE APP

A proposta deste trabalho, SEE APP, utilizou a linguagem de programação *Python*, sendo um desenvolvimento totalmente comunitário e sem fins lucrativos. Diferentemente das ferramentas citadas, a SEE APP está disponível para *download* na plataforma *GitHub.com*, este sendo um provedor de hospedagem na *Internet* para desenvolvimento de *software* e controle de versão, fornecendo controle de acesso e vários recursos de colaboração, como rastreamento de defeitos (*bugs*), solicitações de recursos, gerenciamento de tarefas, integração contínua e uma publicação de hipertexto editada de forma colaborativa para cada projeto.

Para a implementação da interface com o usuário, foram realizadas pesquisas exploratórias em ferramentas computacionais já existentes sobre o tema, estas citadas no capítulo [2,](#page-17-0) além do suporte bibliográfico sobre subestações e sobre as manobras em barramentos de subestações. Decidiu-se a utilização do pacote *Tkinter*, que acompanha a distribuição oficial do interpretador de licença livre *Python*, sendo responsável pela interface gráfica com o usuário. As manobras são analisadas através de funções criadas por *script* no *Python*.

Com esta aplicação, espera-se que os alunos tenham um maior entendimento sobre o assunto tratado na disciplina de subestações de energia elétrica, além de ter uma visualização de como realizar uma manobra de substituição de um equipamento em uma subestação. Além disso, caso ocorra alguma manobra/ação indevida, o usuário será notificado e, um aviso escrito aparecerá na tela relatando uma breve justificativa sobre o passo errôneo.

### 3.2.1 Implementação

Para a criação da interface principal foram importados todos os componentes do módulo *Tkinter*, depois instancia-se a classe *Tk()*, através da variável *app*, permitindo que os *widgets* possam ser utilizados, e para finalizar foi chamado o método *app.mainloop()*, o *event loop* que irá exibir a tela, caso contrário a interface não será exibida.

O usuário irá se deparar com uma janela contendo como componentes um ícone e uma barra de títulos, criados através dos métodos *app.iconbitmap()* e *app.title()*, respectivamente. Para fornecer comandos ao usuário, foi utilizado a classe *barraMenu()* e seu método *.criaBarraMenu(app)*. Criou-se, também, uma barra de status com o *widget Label()*, para que informe qual a janela em que o usuário está trabalhando. A janela principal pode ser vista na Figura [3.2.](#page-42-0)

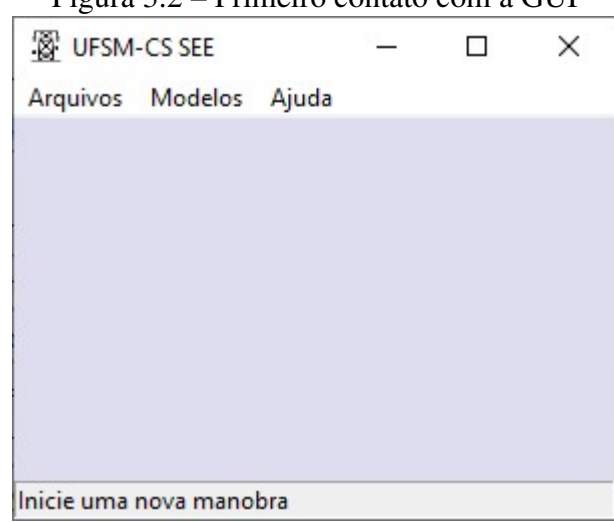

<span id="page-42-0"></span>Figura 3.2 – Primeiro contato com a GUI

Fonte: Autora (2022)

As janelas dos barramentos seguem o mesmo princípio de criação e características da janela principal, contendo título e ícone. Criou-se quatro *containers* sendo eles: Imagem do barramento, Tela informativa, Lista de elementos dos barramentos e Botões da janela, conforme mostra a Figura [3.3.](#page-42-1)

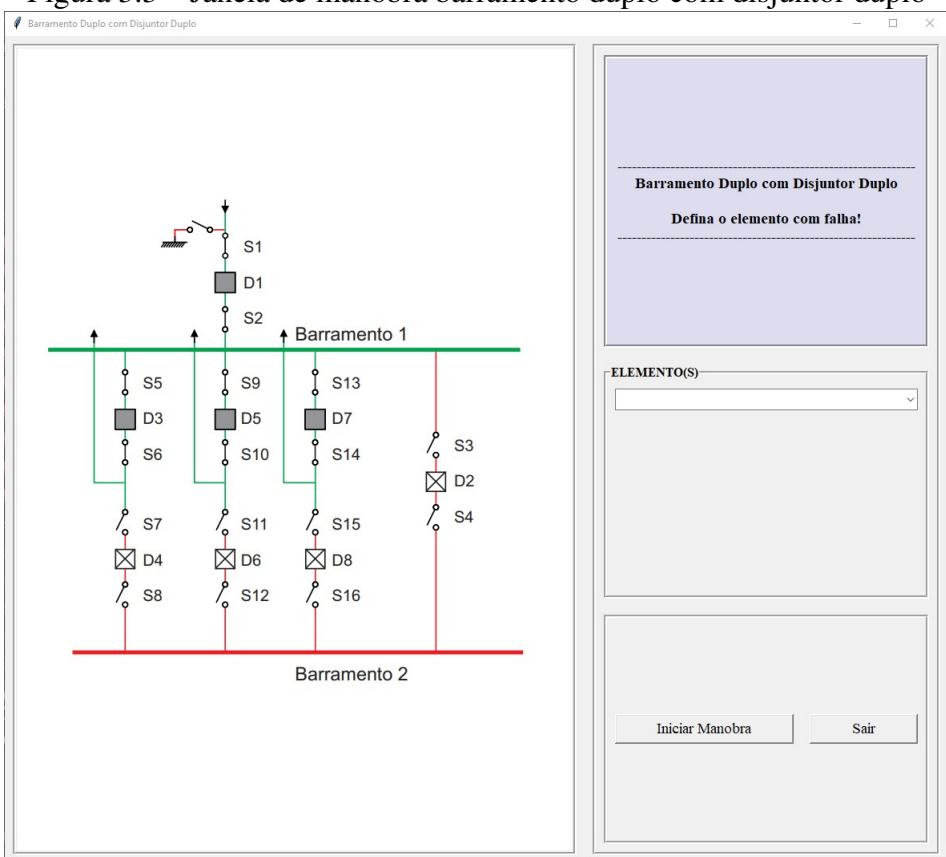

<span id="page-42-1"></span>Figura 3.3 – Janela de manobra barramento duplo com disjuntor duplo

Fonte: Autora (2022)

- Imagem do barramento: Com o *widget PhotoImage()* a imagem do barramento é exibida na janela.
- Tela informativa: Com o *widget Label()* criou-se uma tela que informará ao usuário o barramento escolhido e as manobras selecionadas.
- Caixa de combinação: Com o *widget Combobox()* criou-se uma caixa de seleção para os elementos dos barramentos.
- Botões da janela: Com o *widget Button()* criou-se os botões "Iniciar Manobra" e "Sair".

A partir desta tela inicial, o usuário pode seguir a orientação da tela informativa, selecionando o elemento em falha do barramento escolhido, através da caixa de combinação, e pressionar "Iniciar Manobra", para dar início à análise das manobras de manutenção.

### 3.2.2 Análise das manobras

Para a análise das manobras, uma função criada irá receber o valor do elemento selecionado pelo usuário, através do *Combobox*, com a utilização de funções condicionais. Para melhor entendimento do processo de análise, será apresentado os passos iniciais das manobras para o arranjo "Barramento Duplo com Disjuntor Duplo" e a falha simulada será no disjuntor "D3". Para fins didáticos, foi adicionado um disjuntor de transferência neste arranjo.

### 3.2.2.1 Passo 1

Neste passo é apresentado ao usuário as seguintes informações na janela:

- Diagrama: A imagem que aparecerá será o diagrama unifilar do arranjo "Barramento Duplo com Disjuntor Duplo", tendo o disjuntor em falha com uma indicação em formato de raio.
- Tela informativa: Conterá o texto: "Falha no Disjuntor D3 Selecione o próximo passo:".
- Caixa de combinação: Conterá opções como abrir seccionadoras fechadas (Abrir S1- S2; Abrir S5-S6; ...), fechar seccionadoras abertas (Fechar S3-S4; Fechar S15- 16; ...), desligar disjuntores (Desligar D1; Desligar D3; ...), e ligar disjuntores (Ligar D2; Ligar D4; ...).

• Botões da janela: Os dois botões são atualizados para "Próximo passo" e "Sair".

Pode-se visualizar a janela de simulação para o "Passo 1" na Figura [3.4.](#page-44-0)

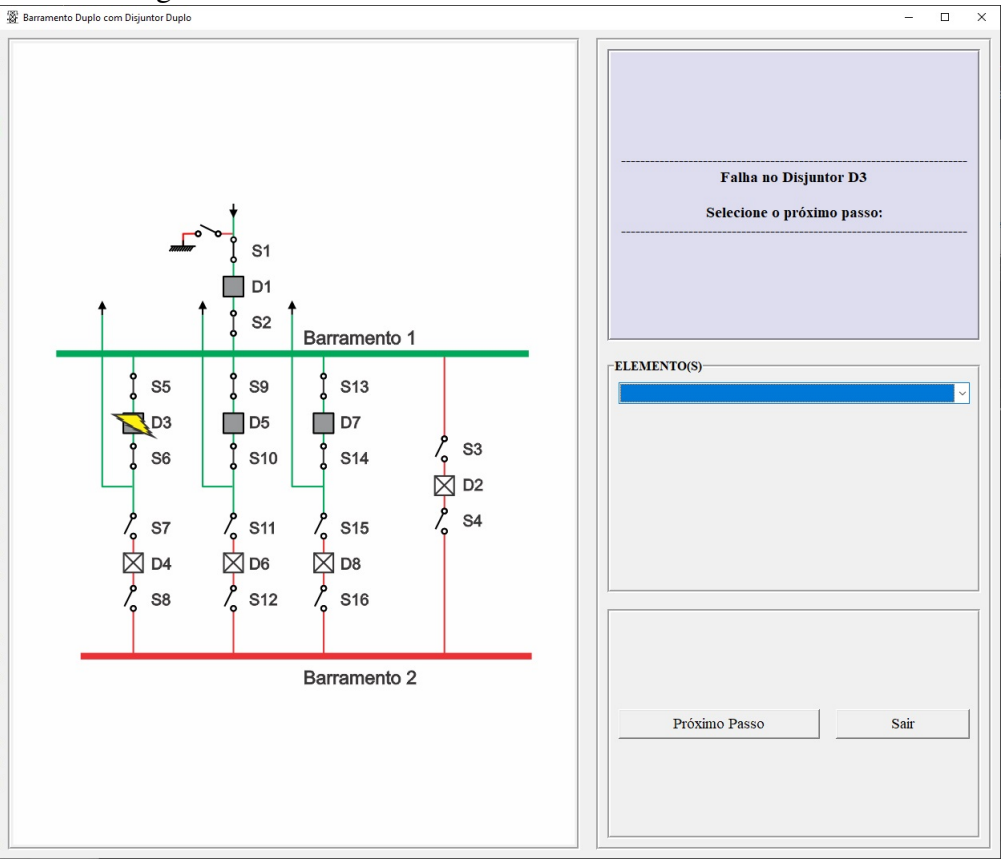

<span id="page-44-0"></span>Figura 3.4 – Janela Passo 1 indicando elemento com falha

Fonte: Autora (2022)

Sabe-se que, para o "Passo 1", a opção a ser escolhida é "Fechar S3-S4". Com as funções condicionais, se o usuário selecionar "Fechar S3-S4" e pressionar o botão "Próximo Passo", segue-se para o "Passo 2", se não, uma mensagem irá aparecer na tela informativa, avisando-o sobre o erro cometido.

### 3.2.2.2 Passo 2

Neste passo é apresentado para o usuário as seguintes informações:

- Diagrama: A imagem que aparecerá será o mesmo diagrama do "Passo 1", porém com as seccionadoras S3 e S4 fechadas.
- Tela informativa: Conterá o texto: "Seccionadoras S3 e S4 fechadas!"
- Caixa de combinação: Conterá opções como abrir seccionadoras fechadas (Abrir S1- S2; Abrir S3-S4; ...), fechar seccionadoras abertas (Fechar S7-S8; Fechar S15-16; ...), desligar disjuntores (Desligar D1; Desligar D3; ...), e ligar disjuntores (Ligar D2).
- Botões da janela: Conterá os dois botões "Próximo passo" e "Sair".

Pode-se visualizar a janela de simulação para o "Passo 2" na Figura [3.5.](#page-45-0)

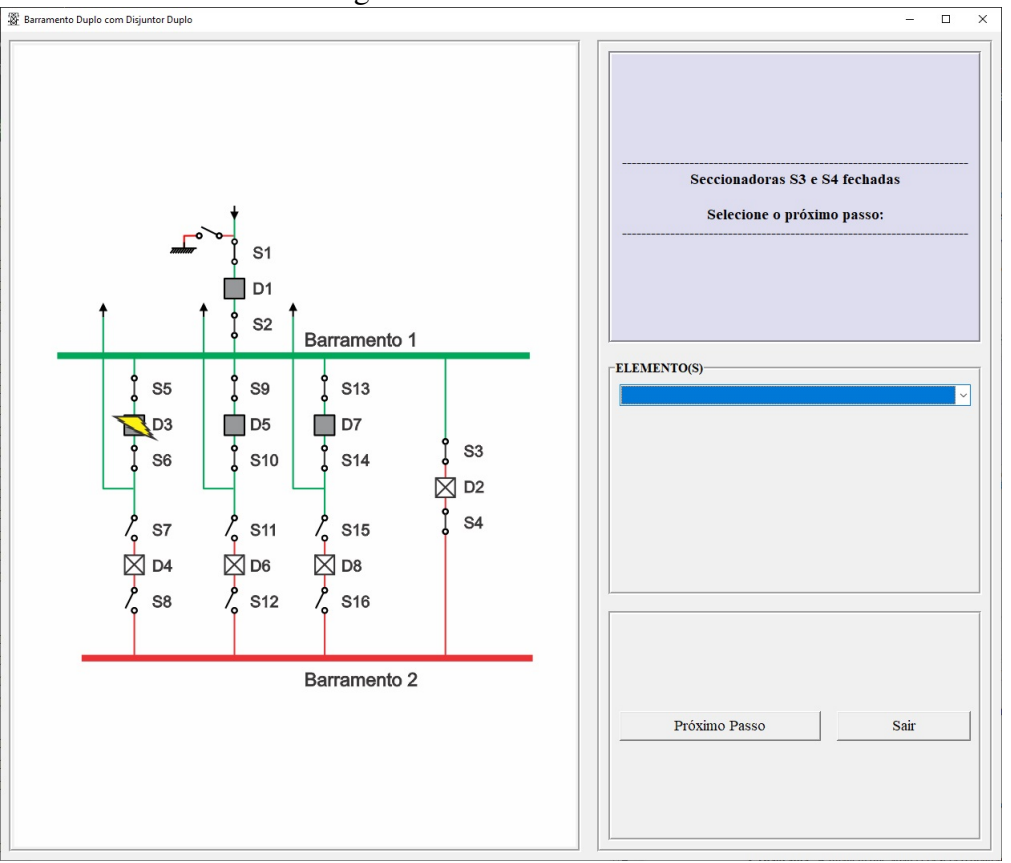

<span id="page-45-0"></span>Figura 3.5 – Janela Passo 2

Fonte: Autora (2022)

Assim como no "Passo 1", do "Passo 2" em diante são utilizadas as funções condicionais para avaliar a manobra realizada, e a cada passo os *widgets* são atualizados.

### 3.2.2.3 Últimos Passos

Para os últimos passos, a configuração da janela de manobras conterá as seguintes informações:

• Diagrama: A imagem que aparecerá será o diagrama unifilar do arranjo com o disjuntor D3 desligado com uma seta circular, indicando sua troca.

- Tela informativa: Conterá o texto: "Disjuntor D3 trocado"
- Caixa de combinação: Nesta configuração, não conterá uma caixa de seleção.
- Botões da janela: Conterá os dois botões "Finalizar Manobra" e "Sair".

Após o usuário pressionar o botão " Finalizar Manobra" a janela final apresentará a mensagem: "Manobra em Disjuntor D3 finalizada!". Pode-se visualizar as janelas descritas anteriormente na Figura [3.6](#page-46-0) e na Figura [3.7.](#page-47-0)

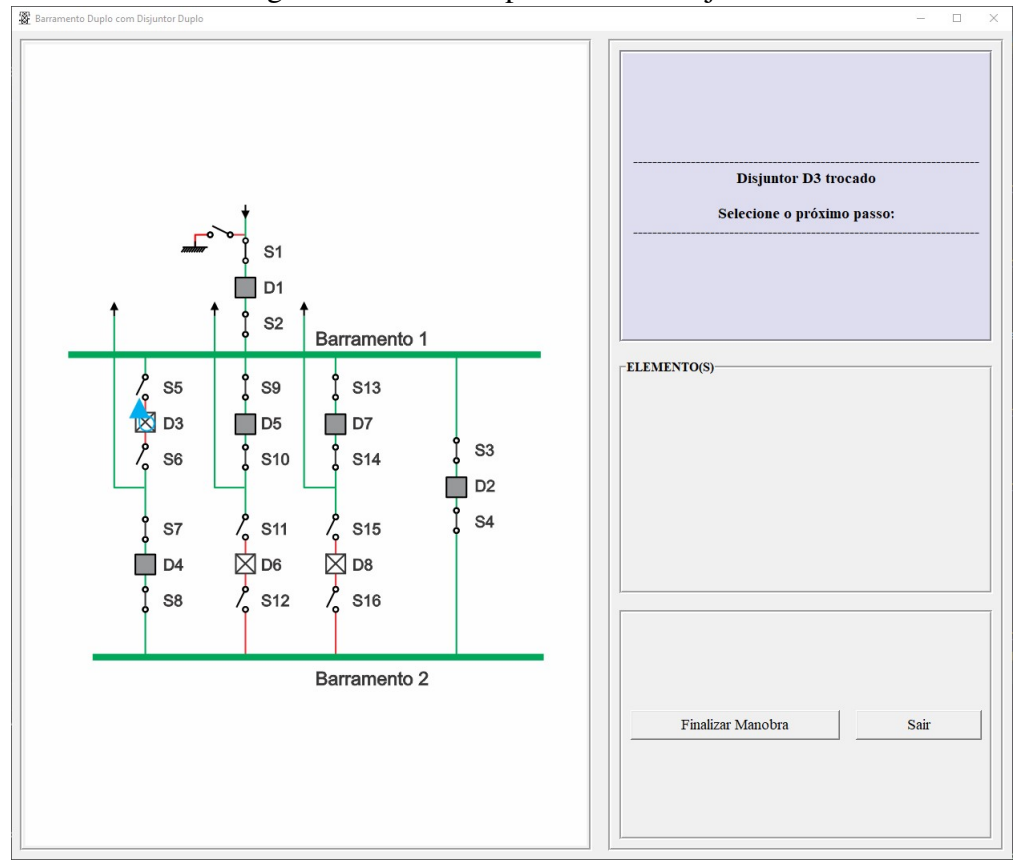

<span id="page-46-0"></span>Figura 3.6 – Janela após troca do disjuntor

Fonte: Autora (2022)

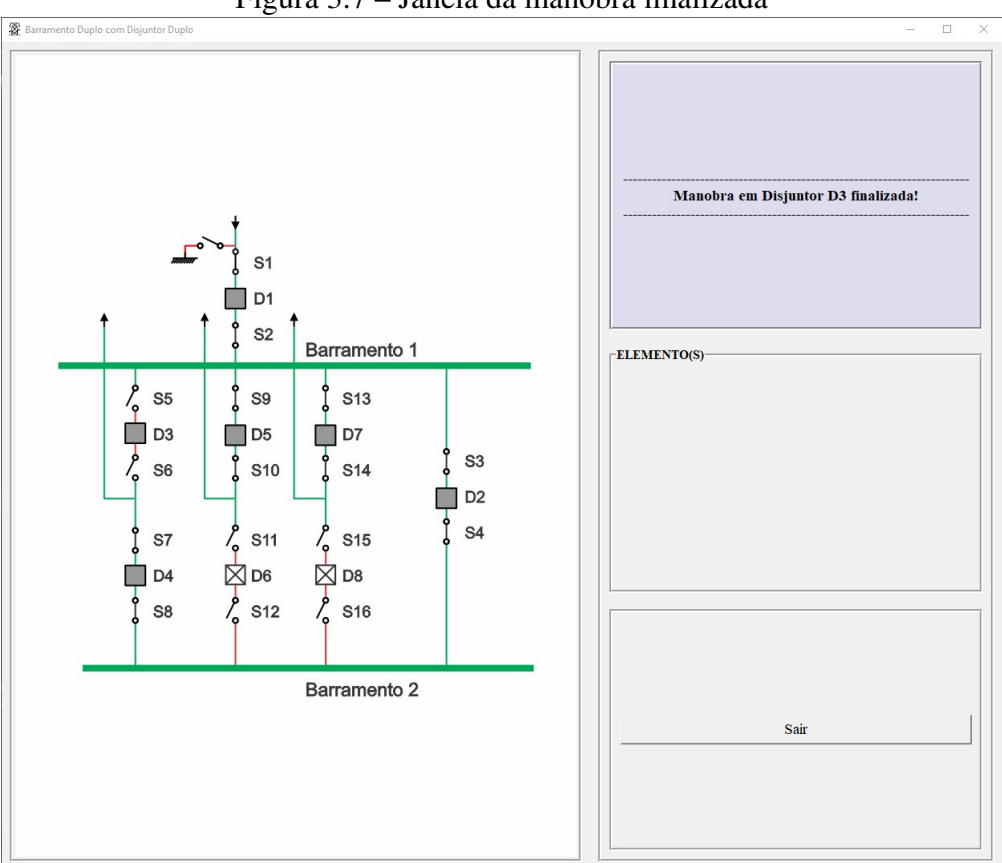

<span id="page-47-0"></span>Figura 3.7 – Janela da manobra finalizada

Fonte: Autora (2022)

Pensando na disponibilização, foram pesquisadas plataformas de hospedagem que mais se enquadrariam para que permitisse contribuições dos usuários. Para que público em geral tenha acesso à aplicação pedagógica SEE-APP é necessário que a mesma esteja disponibilizada para *download* em um repositório da *internet*.

### 3.3 HOSPEDAGEM DO PROJETO

A aplicação pedagógica está disponível na plataforma de hospedagem na *internet*, *GitHub*. Esta plataforma fornece um controle de versão, controle de acesso ao projeto, rastreamento de *bugs*, gerenciamento de tarefas, além de criação de páginas *web* (*Wikis*) para cada projeto.

A partir da leitura do código QR, disponível na Figura [3.8,](#page-48-0) o usuário será redirecionado ao arquivo [LEIAME](https://github.com/laisbrme/UFSM-CS_SEE_App/blob/main/README.md)<sup>[1](#page-47-1)</sup> do repositório, onde conterá as informações gerais do projeto, como a versão atual da aplicação, as modificações futuras, os pré-requisitos para os usuários conseguirem executar a aplicação, além de como a aplicação SEE-APP pode ser obtida.

<span id="page-47-1"></span><sup>1</sup> [https://github.com/laisbrme/UFSM-CS\\_SEE\\_App/blob/main/README.md](https://github.com/laisbrme/UFSM-CS_SEE_App/blob/main/README.md)

<span id="page-48-0"></span>Figura 3.8 – QR Code para o GitHub

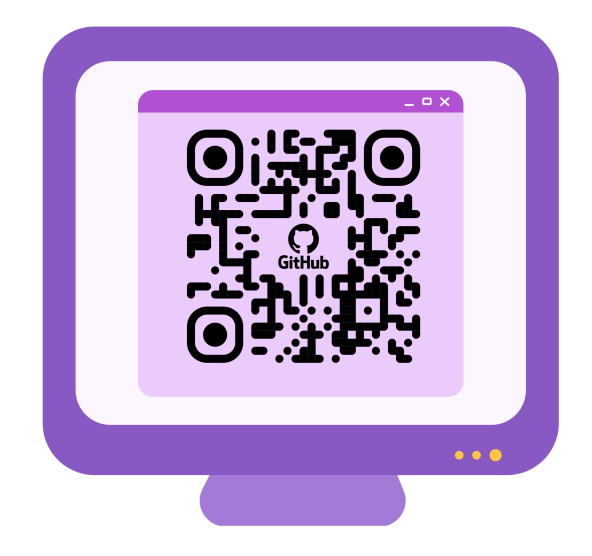

Fonte: Autora (2022)

#### <span id="page-49-0"></span>4 RESULTADOS

Este capítulo irá apresentar o modelo de pesquisa de avaliação utilizado e os resultados obtidos dos testes que foram aplicados em dois semestres, sendo eles o de 2022/01 e o de 2022/02, com estudantes da disciplina de Subestações de Energia Elétrica.

### 4.1 PESQUISA DE AVALIAÇÃO

Como a testabilidade examina as diferentes probabilidades e características comportamentais que levam o código a falhar se alguma coisa estiver incorreta, fez-se necessário ter um critério de teste, sendo ele a utilização de um modelo de avaliação com base na técnica de Mucchielli.

Para a avaliação da aplicação pedagógica SEE-APP, utilizou-se uma ferramenta de administração de pesquisas incluído como parte do pacote gratuito de editores de documentos do *Google*, sendo ela o Formulários do *Google*. O formulário gerado foi adaptado do Questionário de Ssemugabi e encontra-se no Apêndice [A.](#page-61-0) Este contém como critério de resposta a variação em uma escala de zero (0) à cinco (5), onde 0 refere-se "Discordo plenamente"e 5 refere-se "Concordo plenamente".

A avaliação foi aplicada em duas turmas do curso de Engenharia Elétrica da Universidade Federal de Santa Maria - Campus Cachoeira do Sul, sendo a primeira turma, constituída por quatorze estudantes, no primeiro semestre de 2022, e a segunda turma, constituída por oito estudantes, no segundo semestre de 2022.

### 4.1.1 Semestre 2022/01

Para o primeiro semestre de 2022, foi disponibilizado, à uma turma de quatorze estudantes, dois arranjos de barramentos, sendo eles o "Barramento Duplo com Disjuntor Duplo"e o "Barramento Duplo com Disjuntor e Meio", com o intuito de observar o desempenho da ferramenta, as dificuldades dos discentes com relação à ferramenta e a satisfação do usuário. Após os testes, aplicou-se o Questionário de Avaliação da Aplicação SEE-APP 2022/01.

Dos quatorze estudantes, somente nove concluíram o questionário de avaliação. Dentre os pontos levantados na pesquisa, os três que foram mencionados como mais importantes, podem ser vistos nas Figuras [4.1,](#page-50-0) [4.2](#page-50-1) e [4.3.](#page-51-0)

<span id="page-50-0"></span>Figura 4.1 – Desempenho da aplicação<br>2- Posso ver os resultados de cada ação que eu realizo.

9 respostas

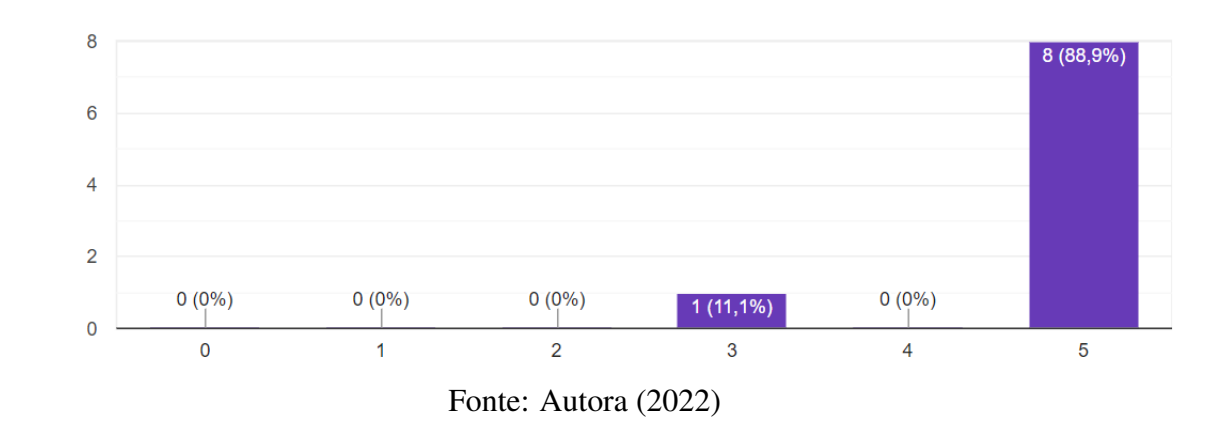

<span id="page-50-1"></span>Figura 4.2 – Dificuldades com a aplicação

5- Eu não fico confuso com o uso dos termos ou com a forma que os símbolos, ícones, imagens que são usadas.

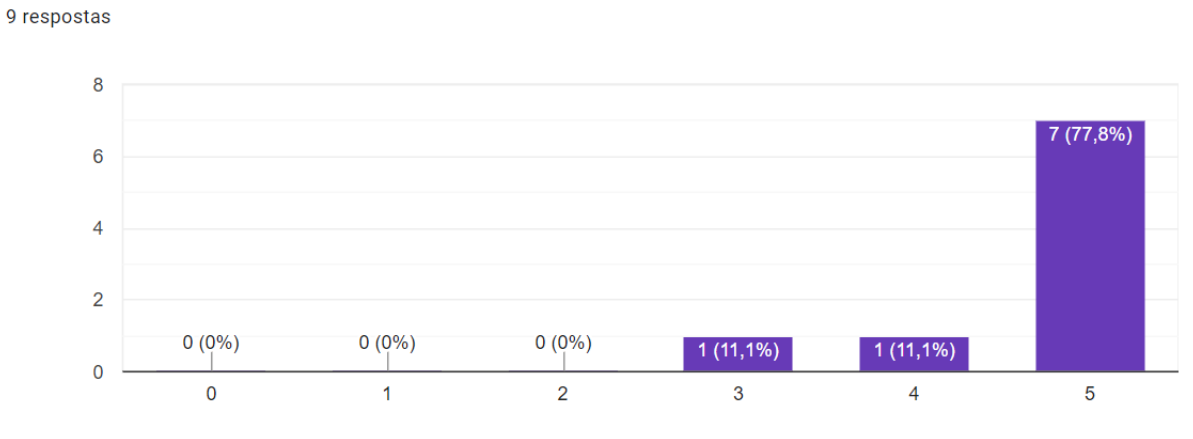

Fonte: Autora (2022)

<span id="page-51-0"></span>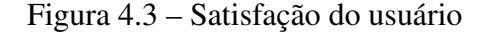

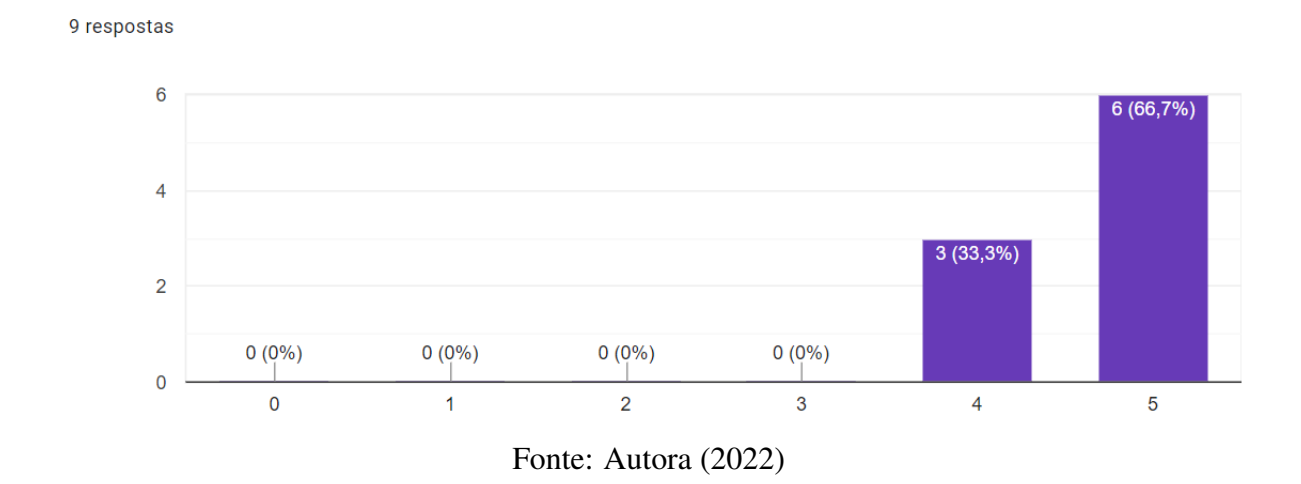

### 25- Eu fiquei satisfeito com o SEE APP.

Para este primeiro teste, a aplicação SEE-APP não estava concluída, somente os arranjos citados, sendo estes escolhidos por serem arranjos mais complexos e com maior número de manobras. Também vale ressaltar que a turma já estava em fase de encerramento do semestre, promovendo a realização de pelo menos mais um teste, realizado no segundo semestre de 2022.

### 4.1.2 Semestre 2022/02

Para o segundo semestre de 2022, foi disponibilizado, à uma turma de oito estudantes, a aplicação com todos os arranjos finalizados, mantendo-se a observação do desempenho da ferramenta, das dificuldades dos discentes com relação à ferramenta e da satisfação do usuário. Após os testes, aplicou-se o Questionário de Avaliação da Aplicação SEE-APP 2022/02.

Dos oito estudantes, somente cinco concluíram o questionário de avaliação. Dentre os pontos levantados na pesquisa, os três que foram mencionados como mais importantes, podem ser vistos nas Figuras [4.4,](#page-52-0) [4.5](#page-52-1) e [4.6.](#page-53-0)

<span id="page-52-0"></span>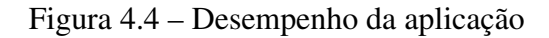

2- Posso ver os resultados de cada ação que eu realizo.

5 respostas

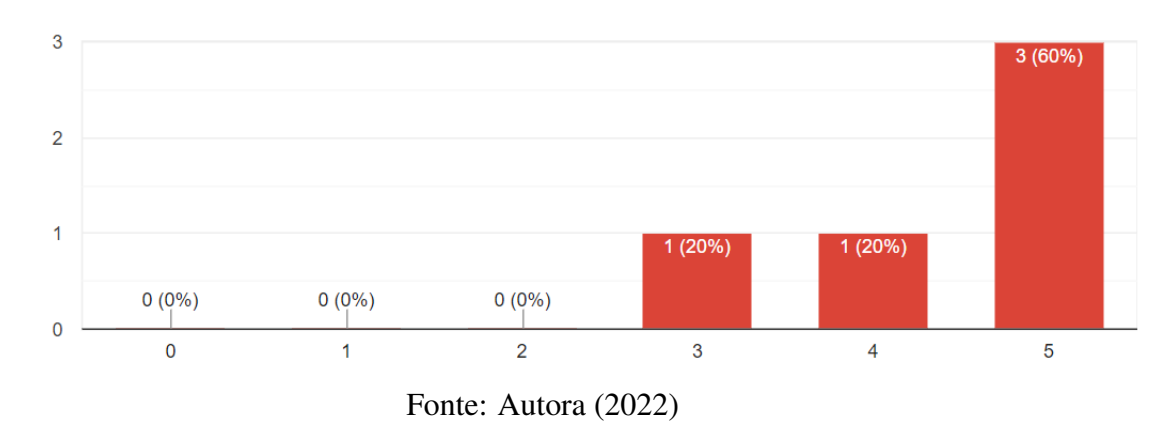

<span id="page-52-1"></span>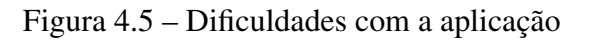

5- Eu não fico confuso com o uso dos termos ou com a forma que os símbolos, ícones, imagens que são usadas.

5 respostas

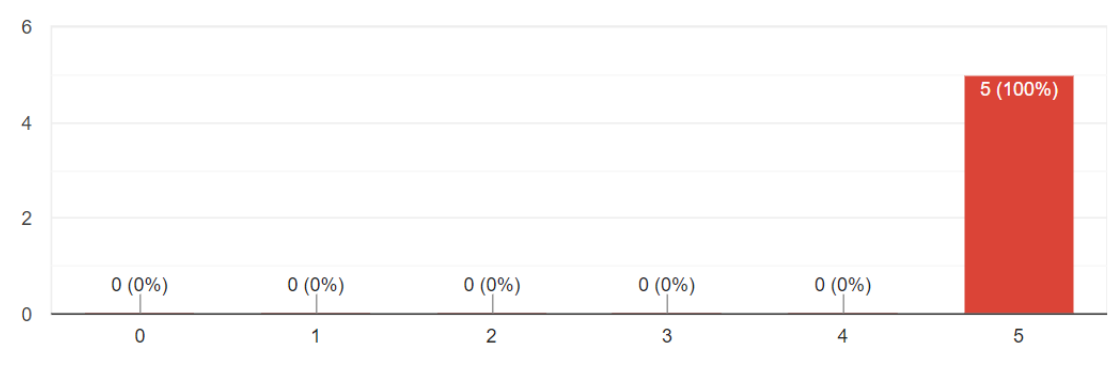

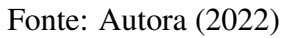

<span id="page-53-0"></span>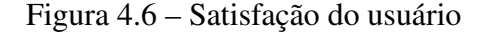

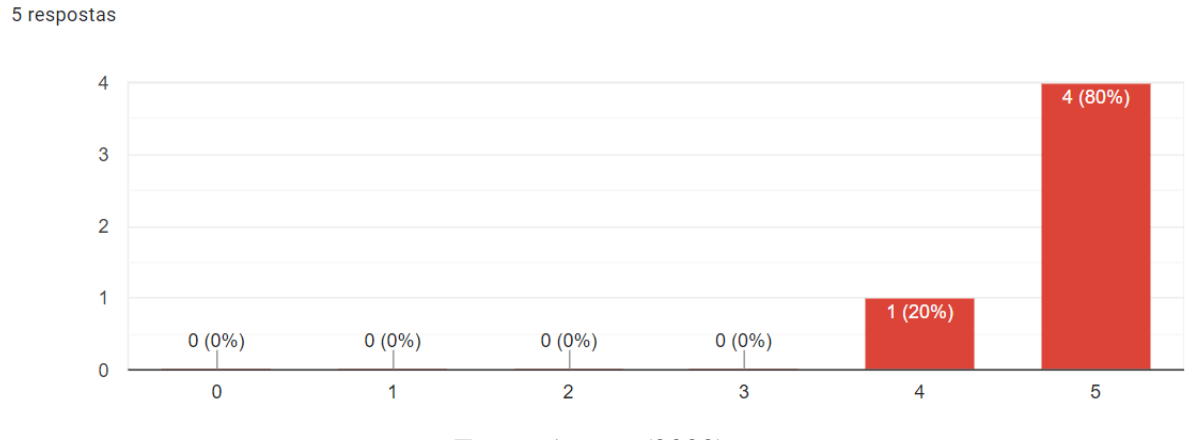

#### 25- Eu figuei satisfeito com o SEE APP.

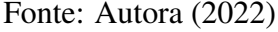

Neste segundo teste, com a aplicação concluída, deve-se ressaltar que o perfil da turma era de estudantes em meio de semestre, tendo recém assimilado o conteúdo de manobras em barramentos.

### 4.2 ANÁLISE DAS RESPOSTAS

Para o primeiro semestre de 2022, lembrando que os discentes efetuaram simulações somente em dois barramentos concluídos, tem-se 88,9 % dos usuários plenamente satisfeitos com o desempenho da aplicação e 11,1 % parcialmente satisfeitos; tem-se 77,8 % dos usuários plenamente satisfeitos com a facilidade de uso da aplicação, 11,1 % satisfeitos e 11,1 % parcialmente satisfeitos; e tem-se 66,7 % dos usuários plenamente satisfeito com a aplicação em geral e 33,3 % satisfeitos.

Para o segundo semestre de 2022, já com todos os modelos dos arranjos já finalizados, tem-se 60 % dos usuários plenamente satisfeitos com o desempenho da aplicação, 20 % satisfeitos e 20 % parcialmente satisfeitos; tem-se 100 % dos usuários plenamente satisfeitos com a facilidade de uso da aplicação; e tem-se 80 % dos usuários plenamente satisfeitos com a aplicação em geral e 20 % satisfeitos.

Importante salientar que as professoras e os estudantes demonstraram-se muito receptivos durante a aplicação das avaliações, houveram sugestões para a melhoria dos erros exibidos e para o aprimoramento da aplicação pedagógica. Sendo a adição do arranjo barramento duplo com barra de transferência com disjuntor três a quatro chaves (BD+T-3-4Ch), a implementação de manobras de manutenção nos barramentos e não somente em disjuntores, a implementação de um botão para a reinicialização das manobras e implementação de um arquivo capaz de armazenar as manobras realizadas pelo usuário.

### 4.3 ESTÁGIO ATUAL DA APLICAÇÃO SEE-APP

A versão atual, sendo ela a *Ver. 1.0*, da aplicação pedagógica SEE-APP, encontra-se, até a data da publicação deste trabalho, com todos os barramentos propostos finalizados, seu menu de ajuda implementado, e um atalho para a abertura da pasta de *LOGs*, porém, o mesmo ainda não guarda os registros dos eventos. Vale ressaltar que, a aplicação executa somente em sistemas operacionais do *Windows* com processadores de 64-*bits*, e em monitores com resolução *HD* (720 p) ou resolução *Full HD* (1080 p).

Em uma primeira utilização da aplicação, pode ocorrer um alerta de falso positivo no antivírus, pois os antivírus atuam através da detecção baseada em assinaturas e heurística. A heurística funciona através do escaneamento de partes menores do código e gera um alerta, caso o comportamento de um arquivo seja considerado similar a de algum *malware* já conhecido ou que fuja do esperado. Como as *frameworks* utilizadas para a conversão do *script* em um arquivo executável incluem heurísticas em suas regras, acabam sendo confundidos com aplicações maliciosas.

Pode ocorrer, também, em uma primeira utilização da aplicação, um atraso considerável na abertura das janelas, justificada pela quantidade de arquivos de imagens sendo processadas para cada modelo de arranjo de barramento escolhido para a simulação. Este atraso pode ser normalizado a partir da segunda utilização, por já ter ocorrido o carregamento dos modelos. Todavia, estes mesmos problemas, sendo eles o falso positivo e a não otimização da ferramenta, podem voltar a ocorrer após o reinício do sistema operacional.

### <span id="page-55-0"></span>5 CONCLUSÃO

Neste trabalho foi realizado um estudo sobre ferramentas computacionais a partir de um comparativo acerca de sua aplicabilidade frente as necessidades básicas da disciplina de Subestações de Energia Elétrica da Universidade Federal de Santa Maria - Campus Cachoeira do Sul. Foram realizadas buscas por referências em plataformas como: *IEEE Xplote, CAFe e Google Scholar*, que demonstrassem a funcionalidade de um aplicativo na qual se prevê como o objetivo desse trabalho, e constatou-se que não existem literaturas que abordem essa temática.

Um desenvolvimento teórico se fez necessário para que os objetivos deste trabalho pudessem ser cumpridos, além de servir como uma referência bibliográfica complementar a teoria básica de proteção em subestações de energia elétrica. Visto que, o trabalho possui como objetivo principal o desenvolvimento de um aplicativo capaz de receber comandos de manobras de manutenção de arranjos modelos, e gerar simulações e análise do desempenho da manobra realizada.

Houve uma ótima receptividade das professoras e dos estudantes durante a aplicação da ferramenta, as avaliações realizadas nos dois semestres de 2022 foram muito satisfatórias, mostrando a potencialidade da aplicação pedagógica, intensificando o quão a tecnologia pode e deve ser utilizada para fins educativos.

Observando o perfil das duas turmas em que a avaliação foi realizada, sendo uma de final de semestre e a outra de meio de semestre, e com base nos três fatores considerados para a avaliação da qualidade da ferramenta (Desempenho da aplicação; Dificuldade com a aplicação; Satisfação do usuário), é possível aferir que as metodologias ativas propiciam aos acadêmicos um melhor aprendizado, fazendo com que consigam acompanhar, de maneira simples e objetiva, o que é visto em teoria em sala de aula.

#### 5.1 TRABALHOS PUBLICADOS

Este trabalho foi publicado nos seguintes eventos:

• MENEZES, L. B.; GASTALDINI, C. C.; SANTOS, L. L. C. dos. SEE APP - Aplicação de Uso Pedagógico para Disciplinas de Subestações de Energia Elétrica. In: L CON-GRESSO BRASILEIRO DE EDUCAÇÃO EM ENGENHARIA, Evento Online. Anais... COBENGE, 2022.

• MENEZES, L. B.; GASTALDINI, C. C.; SANTOS, L. L. C. dos. SEE APP - Aplicação de Uso Pedagógico para Disciplinas de Subestações de Energia Elétrica. In: XXIV CON-GRESSO BRASILEIRO DE AUTOMÁTICA, Fortaleza. Anais... COBENGE, 2022.

### 5.2 TRABALHOS FUTUROS

Baseado neste trabalho e considerando os aprimoramentos necessários para a ferramenta, como trabalhos futuros propõe-se:

- a implementação da distribuição da aplicação com suporte a vários sistemas operacionais, incluindo sistemas com processadores 32-*bits* e 64-*bits*;
- a otimização com relação ao processamento da aplicação SEE-APP;
- a remoção de alertas nos antivírus;
- a adição do arranjo barramento duplo com barra de transferência com disjuntor três a quatro chaves (BD+T-3-4Ch);
- a implementação de manobras de manutenção nos barramentos;
- a implementação de um botão para a reinicialização das manobras;
- a implementação de um arquivo capaz de armazenar as manobras realizadas pelo usuário.

### REFERÊNCIAS

<span id="page-57-4"></span>AZEVEDO, M. P. Arranjos de Subestações de Alta Tensão. Centro Federal de Educação Tecnológica de Minas Gerais, Belo Horizonte, 2015.

<span id="page-57-8"></span>BANIN, S. L. Python 3 Conceitos e Aplicações: uma abordagem didática. São Paulo: Saraiva Educação SA, 2018. 264p.

<span id="page-57-0"></span>BARROS, B. F. d.; GEDRA, R. L. Cabine primária: subestações de alta tensão de consumidor. 4ª.ed. São Paulo: Érica, 2009. 193p.

<span id="page-57-10"></span>BORGES, L. E. Python para desenvolvedores: aborda python 3.3. 3ª.ed. Rio de Janeiro: Novatec, 2014.

<span id="page-57-7"></span>DIAS, S. E. C. Automação de manobras em subestações de transmissão de energia elétrica. 2017. 142p. Mestrado em Engenharia Elétrica — Universidade Federal de Campina Grande, Campina Grande.

<span id="page-57-3"></span>FONSECA, C. M. Dimensionamento de barramentos em subestações. Universidade Federal do Rio Grande do Sul, Porto Alegre, 2009.

<span id="page-57-2"></span>FRONTIN, S. O. et al. Equipamentos de alta tensão–prospecção e hierarquização de inovações tecnológicas. 1ª.ed. Brasília: Teixeira, 2013. 940p.

<span id="page-57-5"></span>HOLANDA, I. A. G. T. d. SUEL: ferramenta didática de subestações elétricas. Universidade Federal de Campina Grande, Campina Grande, 2016.

<span id="page-57-11"></span>INFO, W. 7 principais aplicações práticas de Python e dicas para iniciar uma carreira na área, 2021. Acessado em 04 Jan. 2022, Disponível em: <https://br.atsit.in/archives/110078/>.

<span id="page-57-6"></span>JUNIOR, C. et al. Fundamentos computacionais. Porto Alegre: Sagah, 2018. 194p.

<span id="page-57-9"></span>LABAKI, J.; WOISKI, E. Introdução a Python–Módulo A. Grupo Python, UNESP, Ilha Solteira, 2003.

<span id="page-57-1"></span>LEÃO, R. GTD–Geração, transmissão e distribuição de energia elétrica. Universidade Federal do Ceará, Fortaleza, p.38, 2009.

<span id="page-58-1"></span>LUBACHEWSKI, G. C.; CERUTTI, E. TECNOLOGIAS DIGITAIS: uma metodologia ativa no processo ensino-aprendizagem. Univesidade de Passo Fundo, Passo Fundo, 2020.

<span id="page-58-9"></span>LUTZ, M.; ASCHER, D. Aprendendo Python. 2ª.ed. Porto Alegre: Bookman, 2007. 568p.

<span id="page-58-0"></span>MACEDO, R. J.; DUARTE, M. d. A.; TEIXEIRA, N. G. Novas Metodologias de Ensino e Aprendizagem Aplicadas ao Curso de Engenharia Elétrica: o foco do ensino no século xxi. In: XL CONGRESSO BRASILEIRO DE EDUCAÇÃO EM ENGENHARIA, Belém. Anais. . . COBENGE, 2012.

<span id="page-58-2"></span>MAMEDE FILHO, J. Subestações de Alta Tensão. 1ª.ed. Rio de Janeiro: Grupo Gen-LTC, 2021. 525p.

<span id="page-58-5"></span>MAMEDE FILHO, J. Manual de Equipamentos Elétricos. 5ª.ed. Rio de Janeiro: Grupo Gen-LTC, 2022. 659p.

<span id="page-58-4"></span>MAMEDE FILHO, J.; MAMEDE, D. R. Proteção de sistemas elétricos de potência. 2ª.ed. Rio de Janeiro: Grupo Gen-LTC, 2000. 555p.

<span id="page-58-11"></span>MCCALL, J. A.; RICHARDS, P. K.; WALTERS, G. F. Factors in software quality. volumeiii. preliminary handbook on software quality for an acquisiton manager. New York: GE-NERAL ELECTRIC CO SUNNYVALE CA, 1977.

<span id="page-58-7"></span>MENDES, D. C. V. P. Subestações: guia de projeto e estudo de caso. Universidade Federal do Ceará, Fortaleza, p.104, 2018.

<span id="page-58-3"></span>MUZY, G. L. C. d. O. Subestações Elétricas. 2012. 122p. Tese de Doutorado — Universidade Federal do Rio de Janeiro, Rio de Janeiro.

<span id="page-58-10"></span>OTAVIO, J. Tkinter: interfaces gráficas em python, 2016. Acesso em: 04 Jan. 2022, Disponível em: <https://www.devmedia.com.br/tkinter-interfaces-graficas-em-python/33956/>.

<span id="page-58-8"></span>RAMOS, J. F. M. D. FEUPowerTool: ferramenta pedagógica para manobras em subestações. 2010. 114p. Mestrado Integrado em Engenharia Electrotécnica e de Computadores — Faculdade de Engenharia da Universidade do Porto, Porto.

<span id="page-58-6"></span>RAUL, I. D. S. Proteção de sistemas elétricos industriais: relés e suas aplicações em subestações. Universidade Estadual Paulista (Unesp), Guaratinguetá, p.87, 2012.

<span id="page-59-4"></span>REZENDE, C. d. S. Modelo de Avaliação de qualidade de Software Educacional para o Ensino de Ciências. 2013. 134p. Mestrado em Ensino de Ciências — Universidade Federal de Itajubá, Itajubá.

<span id="page-59-2"></span>SILVA, H. A. B. d. Simulador de uma subestação elétrica para ensino de princípios básicos de eletricidade. 2017. 100p. Mestrado em Computação Aplicada — Universidade Federal do Pará, Marabá.

<span id="page-59-1"></span>TAJRA, S. F. Informática na Educação: novas ferramentas pedagógicas para o professor na atualidade. 9ª.ed. São Paulo: Érica, 2012. 225p.

<span id="page-59-3"></span>TAVARES, F. A. M. Aplicação informática para dimensionamento de barramentos em subestações. 2015. 168p. Mestrado em Engenharia Eletrotécnica — Instituto Superior de Engenharia de Lisboa, Lisboa.

<span id="page-59-5"></span>TAVARES, J. L. Modelos, técnicas e instrumentos de análise de softwares educacionais. Universidade Federal do Ceará, João Pessoa, 2017.

<span id="page-59-0"></span>VELOSO, C. S. M. et al. Educação empreendedora e as novas diretrizes curriculares nacionais em engenharia. Brazilian Journal of Development, Curitiba, v.5, n.11, p.23263–23268, 2019.

# **APÊNDICE**

**Contract Contract** 

### <span id="page-61-0"></span>APÊNDICE A – QUESTIONÁRIO DE AVALIAÇÃO DA APLICAÇÃO SEE-APP

A seguir, será apresentado o questionário de avaliação da aplicação, implementado via *Google Forms* para os semestres de 2022/01 e de 2022/02 na disciplina de Subestações de Energia Elétrica do curso de Engenharia Elétrica da Universidade Federal de Santa Maria - Campus Cachoeira do Sul.

## Questinário Usuário - SEE APP

Olá! Este formulário tem como intuito avaliar a primeira versão do software SEE APP - Aplicação de uso pedagógico para disciplina de subestações de energia elétrica. Esta avaliação será utilizada no trabalho de final de curso da acadêmica Laís Brum Menezes.

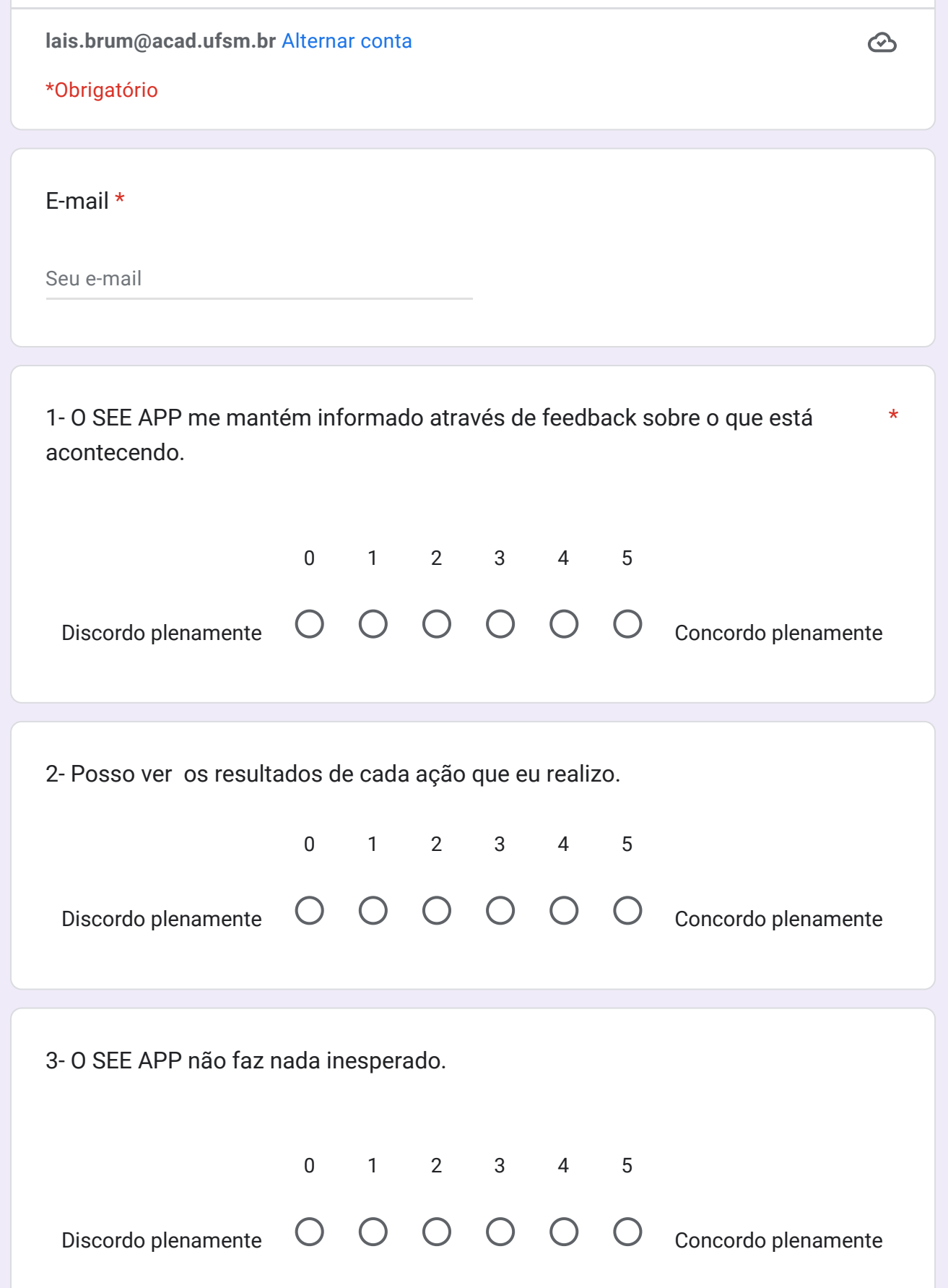

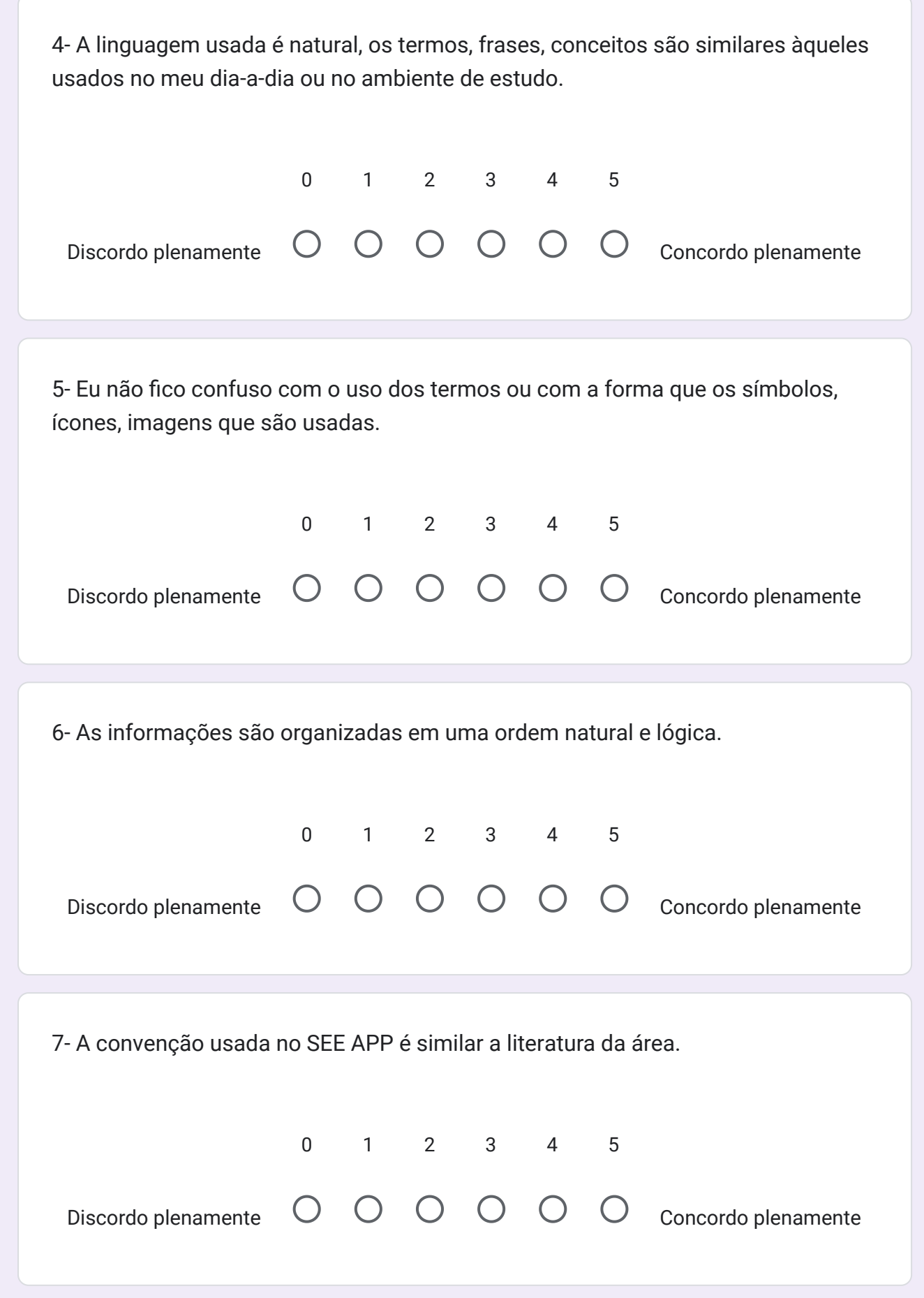

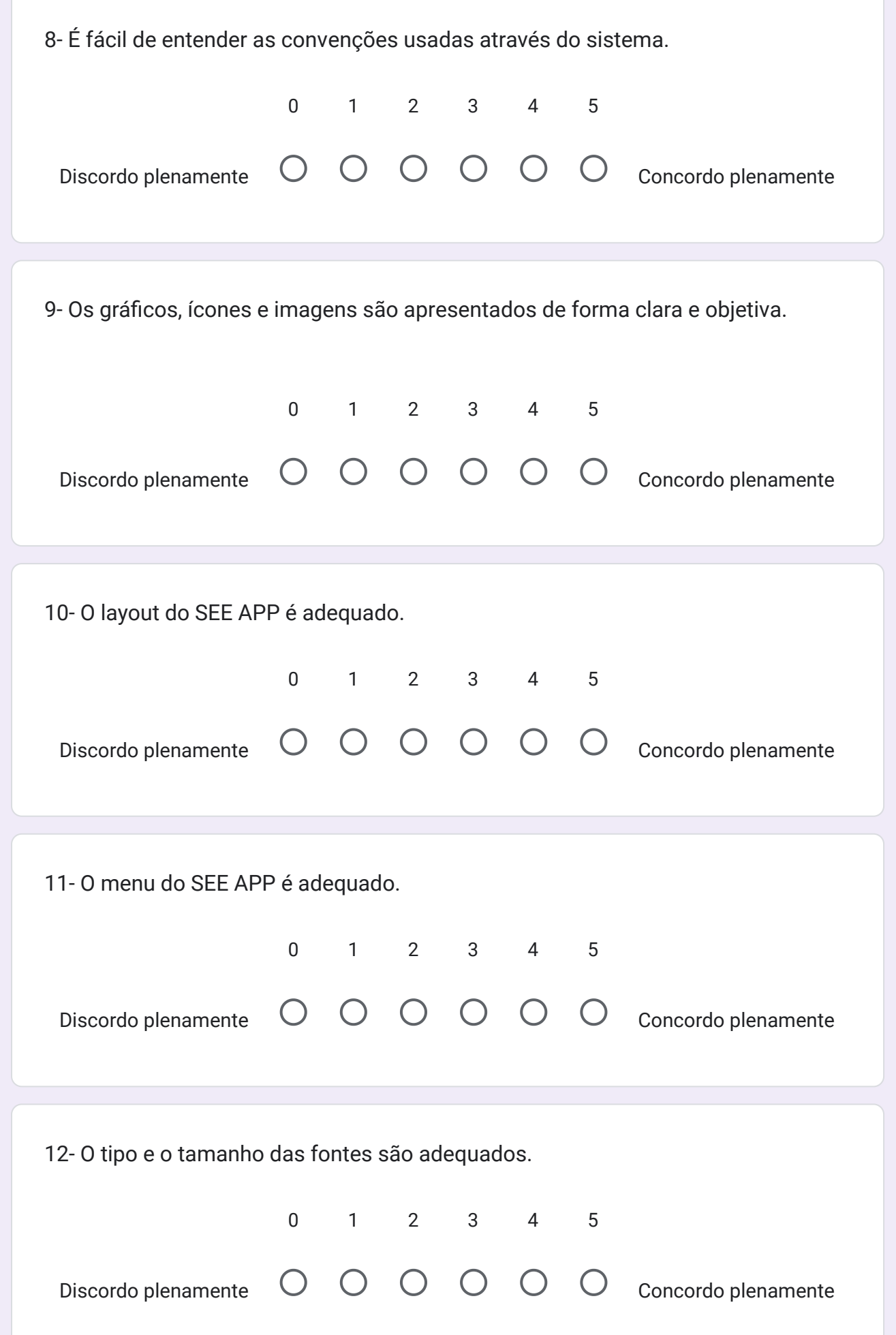

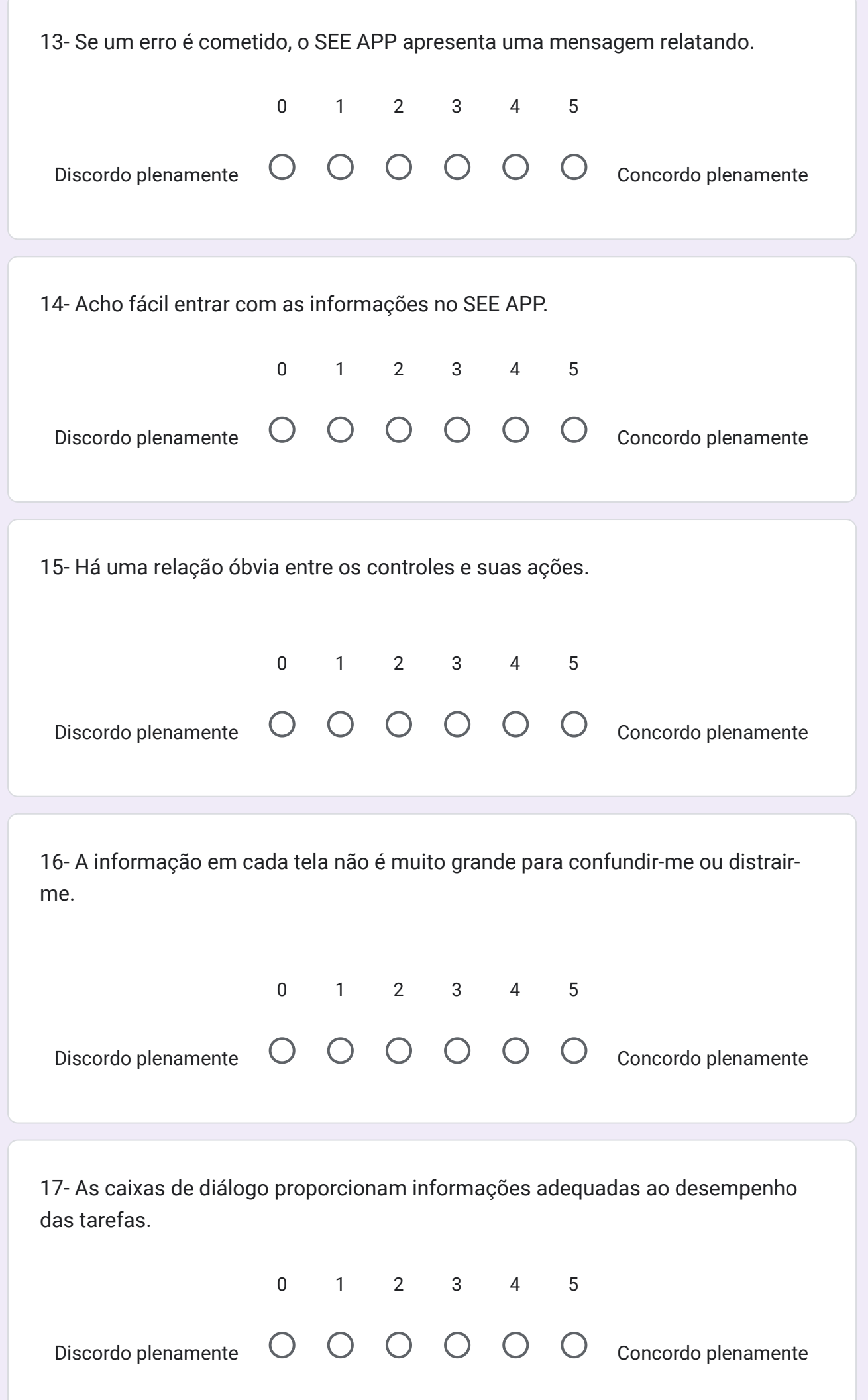

四

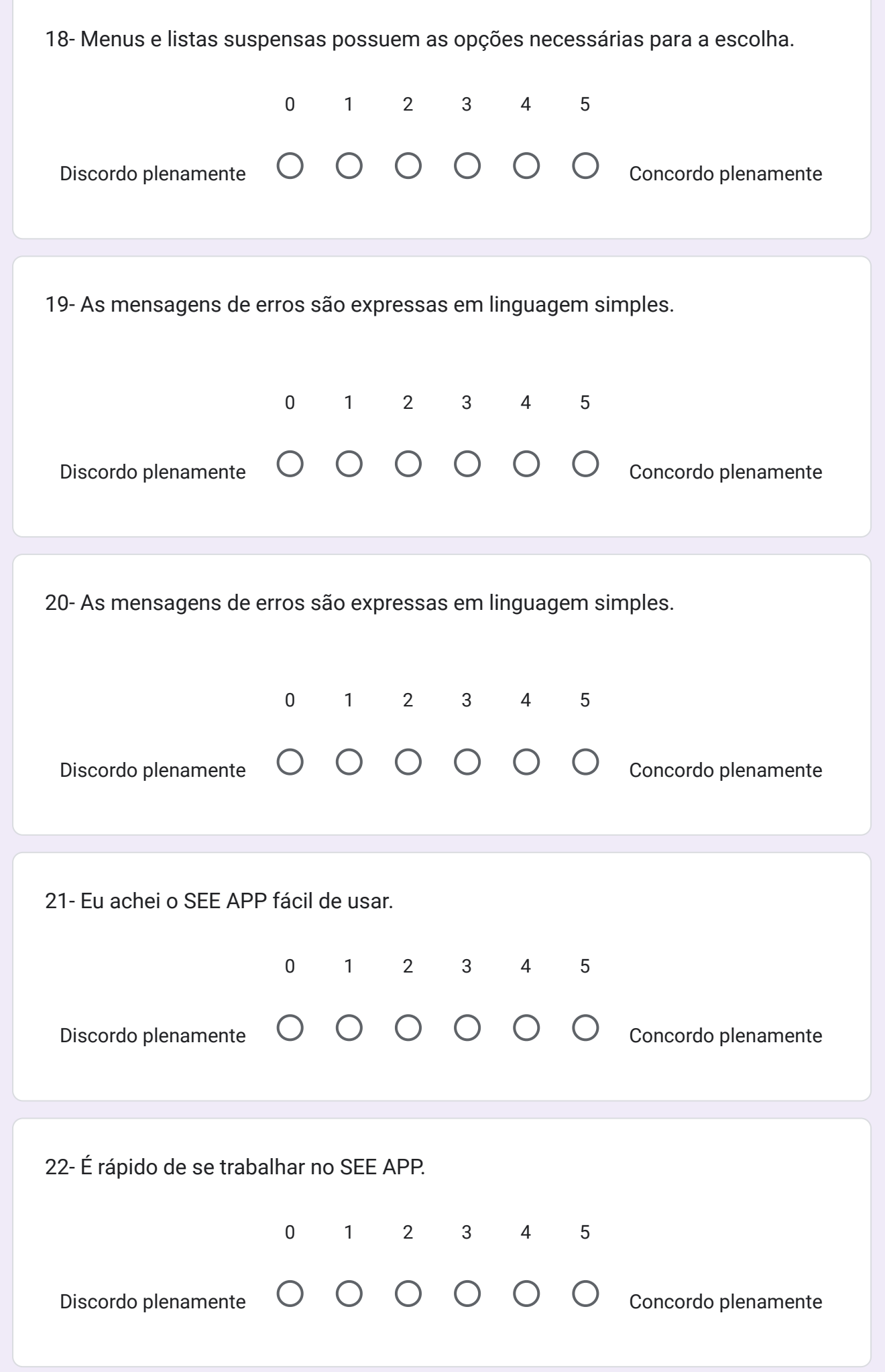

<span id="page-67-0"></span>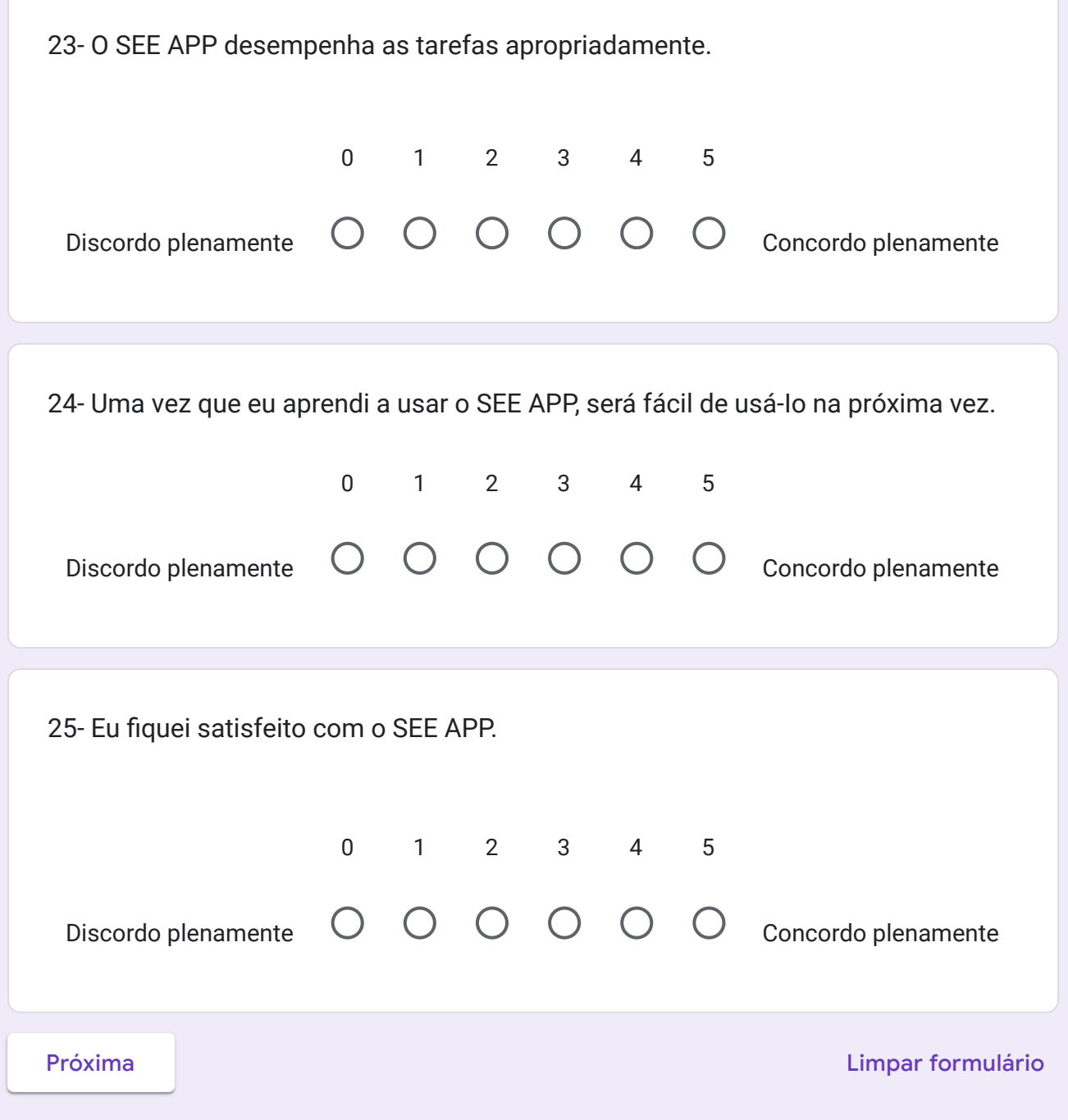

Este formulário foi criado em Webmail da Universidade Federal de Santa Maria. Denunciar abuso

Google Formulários

 $\blacksquare$